Edizione # 11 - Marzo 2008

f ull circle

LA RIVISTA INDIPENDENTE PER LA COMUNITŸ

LENOVO 3000 C200 LAPTOP

ANDREA VERI

TRUECRYPT SU UBUNTU IPOD CLASSIC E AMAROK INTRODUZIONE A LATEX CREA IL TUO SERVER PERSONALE 3

## LINUX MINT contro UBUNTU QUAL | MEGLIO PER TE? QUALE DISTRO § MEGLIO PER TE?

LINUX MINT contro UBUNTU

## IPOD e [AMAROK](#page-11-0) FA' FUNZIONARE IL TUO IPOD CLASSIC/ NANO CON AMAROK

[TRUECRYPT](#page-7-0) TIENI AL SICURO LE TUE INFORMAZIONI

1 Full Circle m agazine non Ç affiliata nÈ sostenuta da Canonical Ltd.

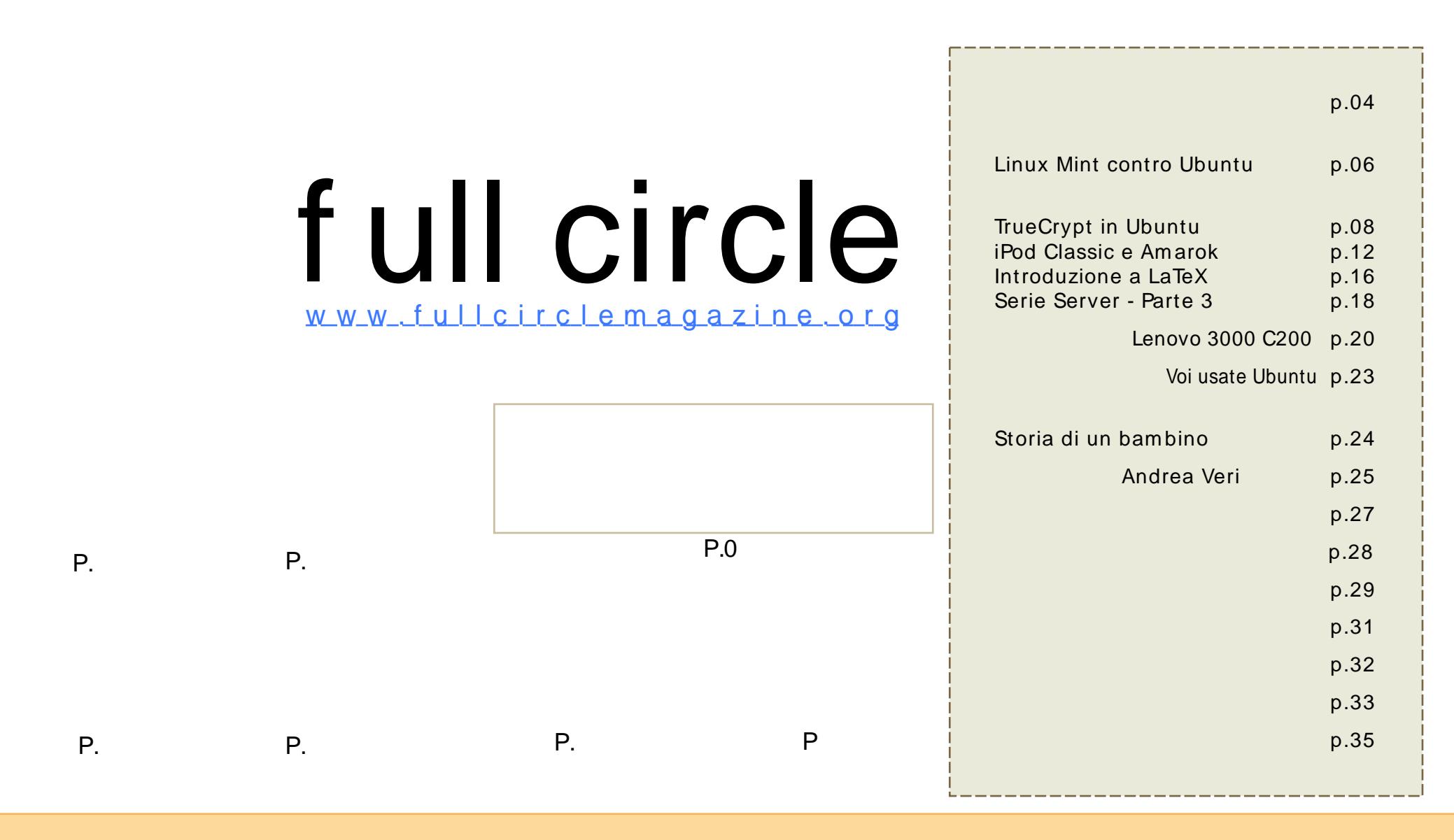

Tutti i testi e le immagini contenuti in questa rivista sono stati rilasciati sotto la licenza Creative Commons Attribuzione - Non com m erciale - Condividi allo stesso m odo 3.0. Significa che siete liberi di adattare, copiare, distribuire ed inviare gli articoli solo alle seguenti condizioni: la paternit¿ dell'opera deve essere attribuita in qualsiasi m odo (con alm eno un nom e, un'em ail o un URL) [all](http://creativecommons.org/licenses/by-sa/3.0/)'[autore](http://creativecommons.org/licenses/by-sa/3.0/) originale e al nome di questa rivista (full circle) e all'URL www.fullcirclemagazine.org (ma non attribuire il/gli articolo/i in alcun modo che lasci intendere che gli autori e la rivista abbiano esplicitam ente autorizzato voi o l'uso che fate dell'opera). Se alterate, trasform ate, o aggiungete informazioni all'opera, dovete distribuire il lavoro risultante con la stessa licenza o una simile o compatibile.

## **EDITORIALE**

B envenuti a un altro num ero di . Spero abbiate ascoltato il disponibile sul nostro sito web [\(www.fullcirclem](www.fullcirclemagazine.org)agazine.org).

I commenti iniziali sono stati positivi e sono sicuro che col passare del tem po si evolver¿ in un bel podcast. Anche Full Circle Magazine non era perfetto alla sua prima uscita!

Tornando a questo num ero: in aprile ricorre il nostro prim o anniversario. Proprio cosË, Full Circle ha 12 interi m esi! Sto m ettendo assiem e collegam enti e inform azioni sulla nascita di Full Circle e qualche statistica su quante volte Ç stata scaricata la rivista e da dove. A grande richiesta, com incerem o una serie di articoli sull'uso di GIMP. Il mese scorso vi abbiamo mostrato come compilare il codice sorgente. Questo mese vi spiego come ho fatto funzionare il mio iPod Classic con Am arok, com pilando la libreria libgpod. Il prossim o m ese, Andrew Min parler<sub>i</sub> dei file .deb che ne derivano e di come distribuirli al meglio. Spero vi piaccia il numero di questo mese e, ricordate, siam o solo a una em ail di distanza.

Oppure visitateci su [UbuntuForum](http://ubuntuforums.org/forumdisplay.php?f=46) s.org > 3rd Party Projects.

Editore, Full Circle Magazine [ronnie@fullcirclem](mailto:ronnie@fullcirclemagazine.org) agazine.org

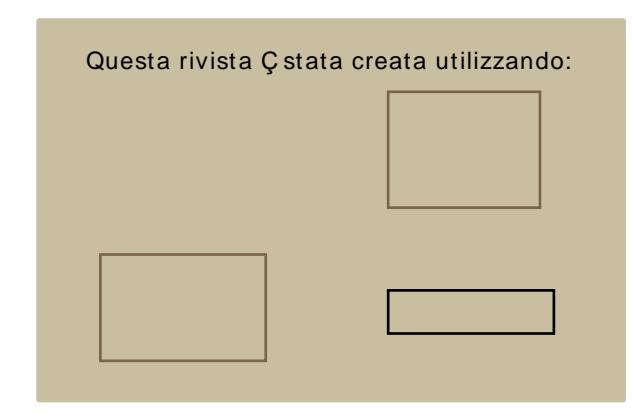

Ubuntu Ç un sistem a operativo com pleto, perfetto per i com puter portatili, i desktop ed i server. Che sia per la casa, per la scuola o per il lavoro, Ubuntu contiene tutte le applicazioni di cui avrete bisogno, com presi l'elaboratore di testi, la posta elettronica e il browser web. Ubuntu Ç e sar¿ sem pre gratuito.

Potete scaricare, utilizzare e condividere Ubuntu con i vostri am ici, la fam iglia, la scuola o per lavoro del tutto gratuitamente.

Una volta installato, il sistema C pronto per l'uso con un insiem e com pleto di applicazioni per la produttivit¿, per internet, per il disegno, per la grafica e per i giochi.

## <span id="page-3-0"></span>NOTIZIE

#### Ubuntu 8.10 Intrepid Ibex

Hardy ha ormai passato il Feature Freeze ed Ç tempo di iniziare a preparare le caratteristiche che son state scelte per essere incluse dopo l'uscita in

Aprile di Ubuntu 8.04 LTS. Il rilascio, pianificato per Ottobre 2008, sar¿ chiamato "Intrepid Ibex" e con ogni probabilit¿ sar¿ la versione 8.10.

Il desktop sar¿ ancora una volta il punto cruciale dato che il team sta lavorando per ridisegnare il modello di interazione dell'utente per far sËche Ubuntu lavori altrettanto bene su una workstation di alto livello che su un sub-notebook. Un obiettivo principale sar¿ l'accesso pervasivo ad internet, la possibilit¿ di sfruttare banda in qualunque momento e ovunque ci si trovi. La possibilit¿ di spostarsi dall'ufficio, al treno, a casa rimanendo connessi per tutto il tragitto sar¿ una priorit¿ assoluta. Ubuntu 8.10 sar¿ il nono rilascio e il quarto anniversario dalla prima release, la 4.10.

Ubuntu Weekly News # 79

[https://wiki.ubuntu.com/UbuntuWeeklyNew](https://wiki.ubuntu.com/UbuntuWeeklyNewsletter) sletter

Inviate le notizie a: [news@fullcirclem](mailto:news@fullcirclemagazine.org) agazine.org con un URL di riferim ento.

#### Ubuntu 8 .0 4 LTS Beta Release

Il team Ubuntu Ç lieto di annunciare il rilascio beta di Ubuntu 8.04 LTS (Supporto a Lungo Term ine) per piattaform e desktop e server. L'edizione Desktop di Ubuntu 8.04 LTS C caratterizzata da miglioramenti increm entali delle applicazioni di uso com une, con un'enfasi sulla stabiliti per questo secondo rilascio di Ubuntu con supporto a lungo term ine. Ubuntu 8.04 LTS server segue le orme di Ubuntu 7.10 con un supporto ancora maggiore alla virtualizzazione e migliorie alla sicurezza, abilitando AppArm or di default per piØ applicazioni, perfezionando la protezione da attacchi all'area di memoria kernel e supportando nativam ente le tecnologie KVM e iSCSI. Kubuntu, Xubuntu, UbuntuStudio e Mythbuntu sono anch'esse disponibili in beta.

Kubuntu 8.04 consister¿ di due rilasci distinti, quello supportato commercialmente che utilizzer¿ il desktop stabile KDE 3.5.9 e un remix con l'ultimo rilascio di KDF 4.0.

Hardy Heron sar¿ rilasciata il 24 Aprile 2008.

Ubuntu Weekly News

<http://fridge.ubuntu.com>

#### Linux Client for Savage 2: A Tortured Soul

La casa indipendente di sviluppo di giochi S2 Gam es ha annunciato oggi il rilascio del tanto atteso client per Linux di Savage 2: A Tortured Soul. Chi gioca su Linux potr¿ scaricare il client e registrare un account gratuito

su [www.s2gam](http://www.s2games.com)es.com

Il prim o della saga, Savage: A Battle for Newerth ha vinto il prem io Independent Game of the Year nel 2004. Savage 2 Ç basato su elem enti propri del prim o gioco e introduce una tipologia di gioco totalm ente nuova che sfida ogni genere.

BusinessWire

<http://www.businesswire.com>

## **NOTIZIE**

#### Linux nella sanit¾ Prodotti per anziani

Un'azienda chiamata Blue Heron Network sta sviluppando un dispositivo basato su Linux per mitigare un po' questa condizione. Si sta cercando di creare una nuova opportunit¿ per Linux nel mercato dei dispositivi sanitari di nuova generazione con un dispositivo chiamato Reside@HOME Monitor.

Il dispositivo Çun "ambiente desktop leggero connesso a Internet" capace di integrare molteplici servizi. § amministrato in modo remoto dagli assistenti sanitari che possono essere la famiglia dei pazienti o una societ¿ professionale di servizi. Quando diventa necessario assistere gli anziani e la loro salute precaria, il monitor viene in aiuto con un set completo di strumenti per guidare il paziente attraverso le attivit¿ giornaliere. CiÑ che rende interessante questo dispositivo Ç che utilizza Ubuntu Linux.

Il prototipo di prima generazione Çstato sviluppato su uno stack .NET basato su Windows ma dopo si Çpassati ad una versione basata su Linux e costruita a partire da software libero.

: Linux World

<http://www.linuxworld.com>

#### Pi× competizione per l'EEE PC Il costruttore ECS Elitegroup si sta

focalizzando nella produzione di un subnotebook che attiri i clienti per le sue funzioni ad alta

prestazione e una vasta selezione di porte. Ciononostante occorrer¿ ancora aspettare per conoscere prezzi e date di rilascio.

L'ECS ha scelto di basarsi sul processore Intel Diamondville in combinazione con la scheda grafica integrata 945 GSE. Le dimensioni dello schermo dovrebbero superare di poco quelle dell'Eee: il modello grande dovrebbe raggiungere i 10.2 pollici mentre il piØpiccolo dapprima sembrava che fosse di 8.9 pollici ma poi Ç passato a 8.2. Non Ç stata data alcuna informazione riguardo alla risoluzione dello schermo. Si avr¿ la possibilit¿ di scegliere come sistema operativo Windows XP o Linux e un massimo di 2GB di RAM. La webcam integrata ha una risoluzione di 1.3 megapixel. Mentre le misure esterne del computer sono state fissate a 259 x 180 x 28.5 millimetri, non ci sono informazioni riguardo al peso.

: [Idealo.co.uk](http://www.idealo.co.uk)

#### Full Circle Gameathon!

Ecco il piano:

, Inviaci una selezione di giochi gratuiti e open source (devono essere online) con cui possiamo giocare.

, Dopo breve tempo pubblicheremo un sondaggio per eleggere il gioco vincitore. Una volta che avremo un gioco, ospiteremo un Full Circle tournament.

, Organizzeremo una classifica e ci batteremo per il titolo di Full Circle Gamer del Mese. Ogni mese il vincitore sar¿ citato su FCM

, Alla fine dell'anno chi avr¿ vinto per piØ mesi diventer¿ Full Circle Gamer dell'Anno!

Per indicare il tuo gioco preferito, vai su:

<http://url.fullcirclemagazine.org/ab1b17>

Non dim enticate che Ç possibile scaricare il primo episiodio del Full Circle Podcast su:

[http://www.fullcirclem](http://www.fullcirclemagazine.org) agazine.org

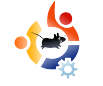

### <span id="page-5-0"></span>**IL MEGLIO DEL MESE** Scritto da Robert Clipsham

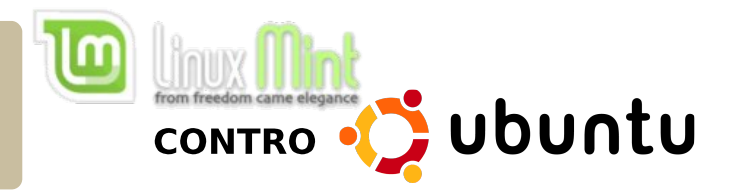

Continuando il discorso de Il meglio del mese dell'ultimo numero, oggi confronteremo Linux Mint e Ubuntu. Poiché Mint è una distribuzione derivata da Ubuntu, può essere meglio di Ubuntu stesso? Lo scopriremo.

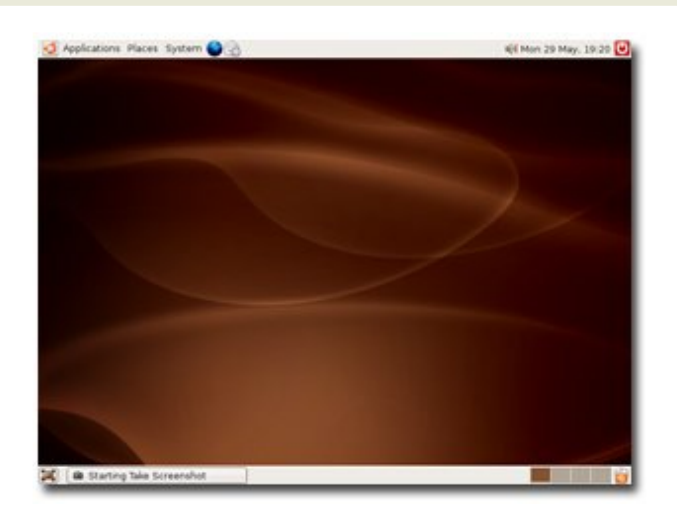

**Der iniziare, diamo<br>
un'occhiata alle somigliai<br>
tra i due. Ubuntu (sopra)<br>
Mint (a destra) usano gli stessi** er iniziare, diamo un'occhiata alle somiglianze tra i due. Ubuntu (sopra) e repository e condividono un mucchio di software. Ciò significa che qualunque pacchetto per Ubuntu funzionerà quasi certamente con Mint. Utilizzano entrambi l'ambiente desktop GNOME e si somigliano anche

nell'aspetto. Se preferite, entrambi offrono i pacchetti per KDE e XFCE se paratamente. Mint offre anche Fluxbox (disponibile nei repository Ubuntu, ma non è abilitato di default).

Ci sono, tuttavia, un gran numero di differenze tra Ubuntu e Mint. Per e sempio, Mint supporta solo l'architettura x86 (32-bit), quindi non potreste trarre vantaggio da applicazioni a 64-bit. Ubuntu offre come download a parte le applicazioni a 64-bit, permettendovi di sfruttarle appieno. I codec multimediali non open source sono installati in Mint in modo predefinito, mentre vanno installati separatamente in Ubuntu. Anche se questo tipo di installazioni predefinite sono senza dubbio comode, tuttavia potrebbero essere illegali in alcuni Paesi

Una caratteristica chiave di Mint è il suo set di applicazioni desktop che rendono più semplice il suo utilizzo. Mint include applicazioni come MintDisk per montare automaticamente partizioni NTFS in m odalità le ttura*-*scrittura (come fa anche Ubuntu) e MintWifi, che offre un modo semplice per configurare la propria scheda wireless anche

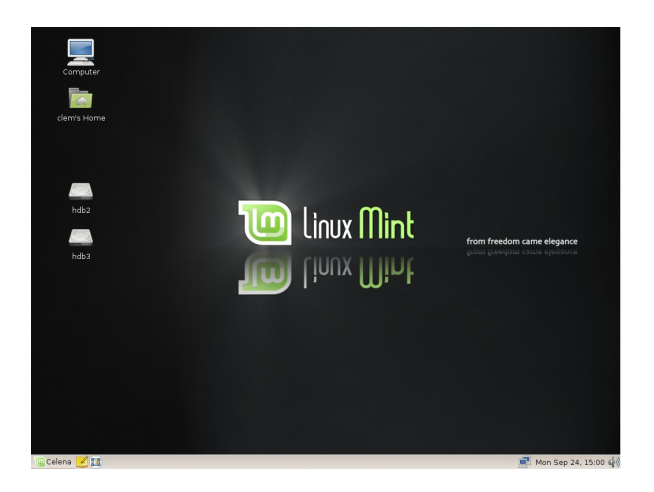

Sam ba. Mint include anche MintConfig (a sinistra) e MintMenu (in basso a destra), che vi perm ette di configurare facilm ente i m enu ed il desktop assieme ad altre im postazioni di GNOME.

Se avete bisogno di una distribuzione che non richieda grandi

sforzi e che possa gestire facilm ente il wireless e le applicazioni m ultim ediali, Mint Ç la distribuzione che fa per voi. Se, invece, avete bisogno del 64 bit o di una grande com unit¿ di supporto in rete, allora Ubuntu Ç la scelta migliore tra le due.

senza una connessione ad Internet. Se utilizzate una rete di PC con Windows, MintDesktop sar¿ un'applicazione utile, visto che autom aticam ente configurer¿ il vostro sistem a per esplorare le risorse e le cartelle condivise senza dover prima configurare

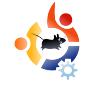

<span id="page-7-0"></span>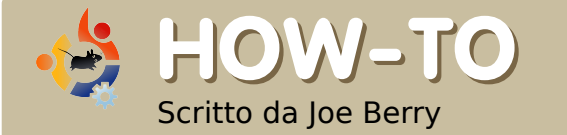

## **TRUECRYPT SU UBUNTU**

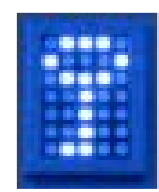

Almeno una volta al mese leggiamo sul giornale che un portatile importante è stato rubato. Veniamo a scoprire poi che questo portatile conteneva i nomi di ventimila impiegati o clienti, compresi numeri di sicurezza sociale, numeri di conti bancari e altre informazioni riservate. Ridiamo tra di noi pensando che certamente mai faremmo una cosa così stupida come lasciare informazioni personali e riservate pronte per essere raccolte da qualunque malintenzionato. Giusto? Forse no. Il vostro portatile è veramente protetto di modo che, se venisse rubato, nessuna informazione riservata potrebbe essere raccolta?

 $\overline{\phantom{a}}$ I mio portatile contiene tutte le re gistrazioni finanziarie di casa, compresi numeri di conto, informazioni di accesso con password, ecc. Tengo anche le password per altri account online. In più, conservo copie delle lettere personali che ho spedito in passato. Tutte queste informazioni sono molto riservate e sicuramente non voglio che finiscano nelle mani di un malintenzionato. Dunque come si possono proteggere queste informazioni senza spendere troppo tempo e fatica?

La risposta, naturalmente, sta in un software chiamato True Crypt. Il testo che segue è tratto dalla introduzione alla Guida utente di True Crypt:

"True Crypt è un sistema software per creare e mantenere un volume (dispositivo di archiviazione dati) cifrato al volo. Per cifratura al volo si intende che i dati sono cifrati e decifrati automaticamente poco prima di essere caricati o salvati, senza alcun intervento da parte dell'utente. Nessun dato archiviato su un volume cifrato può essere letto (decifrato) senza l'uso della corretta password/keyfile o delle corrette chiavi di cifratura. L'intero filesystem viene cifrato (ad esempio, i nomi dei file, i nomi delle cartelle, i contenuti di ogni file, lo spazio libero, i metadati, ecc.).

I file possono essere copiati in e da un volume di True Crypt montato proprio come quando vengono copiati in e da un qualunque altro

normale disco (per esempio, con semplici operazioni di drag-anddrop). I file vengono automaticamente decifrati al volo (nella memoria RAM) mentre vengono letti o copiati da un volume di True Crypt montato. Allo stesso modo, i file scritti o copiati nel volume di True Crypt vengono automaticamente cifrati al volo (proprio prima di essere scritti nel disco) nella RAM."

Quando si crea un volume di True Crypt, in pratica si definisce e si crea un file (chiamato contenitore nella terminologia di True Crypt) che sarà montato come un filesystem. Si può accedere (cioè montare) al file system im mettendo la

password corretta. Da quel m om ento, si puÑ accedere a qualunque file nel filesystem / contenitore com e si farebbe con qualunque altro file in qualunque altro filesystem . Il software fa m olto piØ di questo; ha m olte funzioni in piØ che vanno oltre lo scopo di questo articolo. Una funzione interessante Ç il "volum e nascosto". Im m aginiam o che siate forzati ad aprire il contenitore (qualcuno vi ha puntato una pistola). La funzione del volum e nascosto vi perm ette di sbloccare il contenitore e m ostrare al m alvivente il volum e sbloccato senza dirgli che lËc'Ç un secondo volum e (contenente i veri dati) nascosto sotto le coperte. Senza sapere che esiste, non si puÑ dedurne la presenza. § utile spendere del tem po per leggere le 92 pagine del manuale utente distribuito col software.

TrueCrypt Ç disponibile per Linux come per Windows, sia in binario che in codice sorgente. Per installare TrueCrypt su Ubuntu, bisogna recarsi all'area download del sito di TrueCrypt: [http://www.truecrypt.org/download](http://www.truecrypt.org/downloads.php) s.php. Andate nella sezione per

Linux e scegliete "Ubuntu (x86)". Verr¿ scaricato il file truecrypt-5.0 ubuntu-x86.tar.gz. Per facilitarvi le cose, salvate il file sul desktop. Una volta salvato, fate doppio clic sull'icona del file; il gestore degli archivi di GNOME, File Roller, aprir¿ una finestra col contenuto di questo file tar.gz. Uno di questi file Ç truecrypt\_5.0-0\_i386.deb. Trascinate il file sul desktop e fate doppio clic sull'icona. Apparir¿ l'installer del pacchetto. Fate clic sul pulsante "Installa pacchetto" e rilassatevi un attimo mentre TrueCrypt si installa.

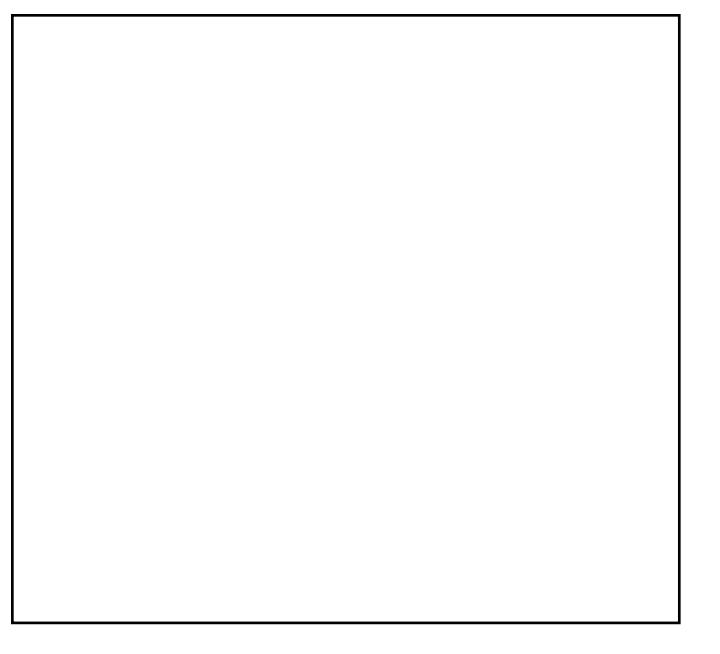

Finita l'installazione di TrueCrypt, creiam o un contenitore di TrueCrypt. Si tenga a mente che questo contenitore, quando im postato correttam ente, apparir¿ com e un filesystem una volta che sar¿ stato montato. Avviate TrueCrypt aprendo un term inale (Applicazioni > Accessori > Term inale). Im m ettete il com ando:

#### t r uecr ypt

Apparir¿ la finestra di dialogo (in basso a sinistra).

Dal menu selezionate Volumes > Create New Volum e. Apparir¿ una seconda finestra di dialogo:

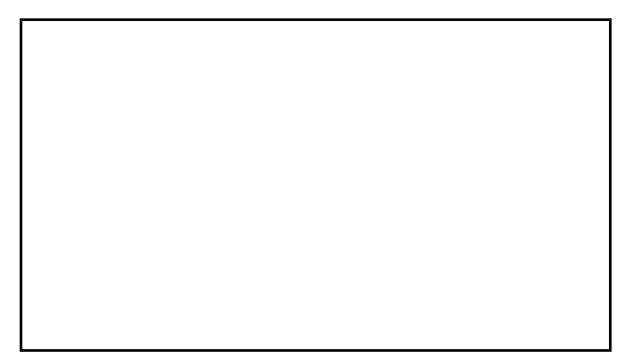

Fare clic su Next. Apparir¿ la terza finestra di dialogo. Im m ettete qui il nom e del file che intendete creare per la gestione del filesystem cifrato. Quindi fate clic sul pulsante Next.

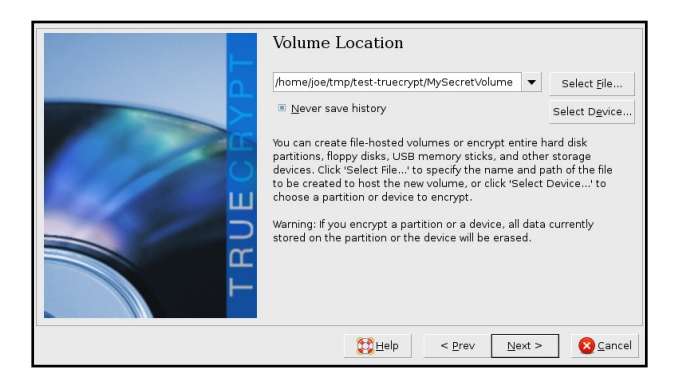

Vi verrà chiesta la dimensione del file-contenitore. Io ho scelto 1GiB.

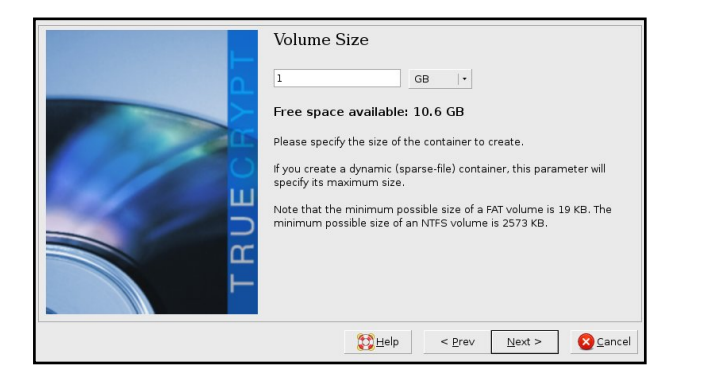

La finestra di dialogo successiva vi permette di scegliere quale algoritmo di cifratura utilizzare per la cifratura dei contenuti del contenitore. Potete informarvi sulle varie scelte leggendo la Guida Utente di True Crypt. Lasciate le scelte predefinite e fate clic sul pulsante Next.

In questa finestra scegliete la password da utilizzare per l'accesso ai contenuti del contenitore cifrato. Leggete il testo che accompagna questa finestra per un suggerimento circa la scelta di una buona password. Una volta scelta, fate clic sul pulsante Next.

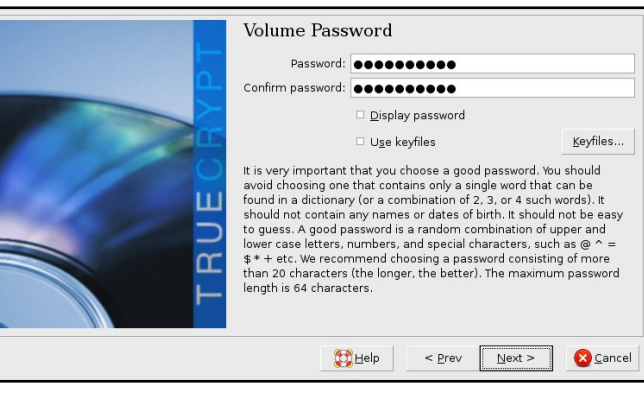

La finestra di dialogo seguente vi chiede quale tipo di filesystem usare. L'unica opzione disponibile è FAT. Fate solo clic di nuovo sul pulsante Next.

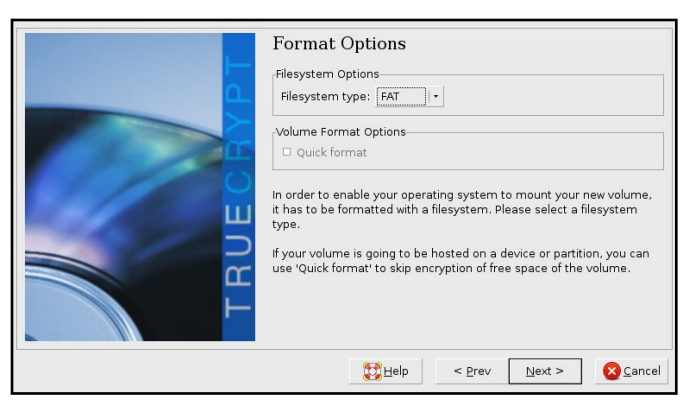

A questo punto, True Crypt ha tutte le informazioni che gli servono per creare il volume. Di nuovo, leggete le istruzioni apparse nella nuova finestra di dialogo. In poche parole, dovreste muovere continuamente il mouse all'interno della finestra di dialogo per permettere la produzione di cifre casuali che True Crypt utilizza per creare il volume cifrato.

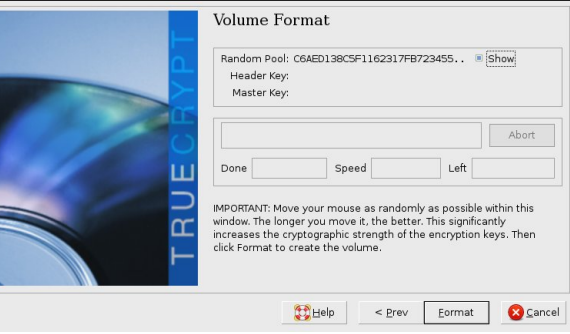

L'ultima finestra di dialogo è solo un indicatore di avanzamento che mostra la formattazione del volume con True Crypt. Una volta completata, osservate il file creato e come possiamo "montare" il nostro nuovo filesystem col comando "true crypt" nel terminale.

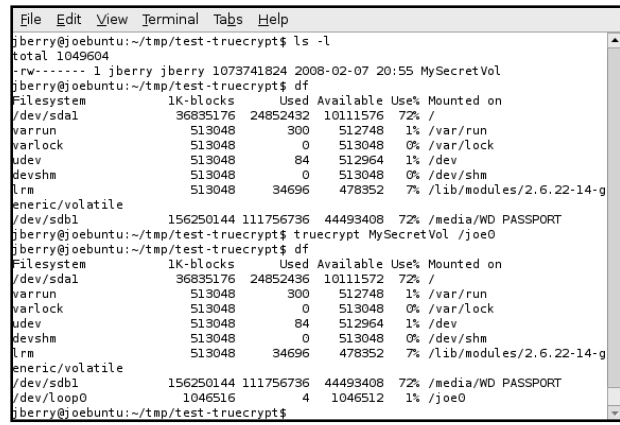

Quando si esegue il precedente com ando "true crypt" per montare il filesystem, appare una finestra che chiede l'immissione della password scelta prima. Notate che stiamo montando il volume nella directory /joe0. Per permettere ciò, prima bisogna creare la directory. Se non si specifica una directory, verrà utilizzata una directory predefinita.

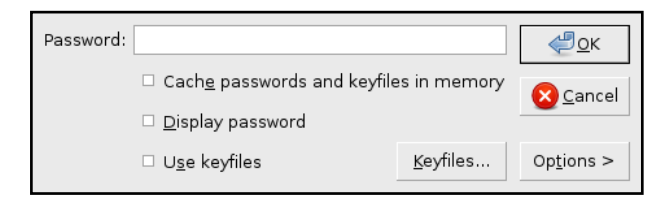

In alternativa, si può utilizzare la GUI (la prima finestra di dialogo che è apparsa quando avete immesso "truecrypt") per montare il file come un filesystem. Ho

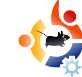

notato un comportamento anomalo con questa nuova versione di True Crypt. Una volta usciti dall'interfaccia grafica, si pensa che il programma True Crypt sia stato chiuso. Ma non è così. È necessario dare Ctrl-C nel terminale per terminare True Crypt.

Per smontare il filesystem (assicuratevi di non avere file aperti nel filesystem su cui avete appena lavorato) eseguite il seguente com ando:

#### truecrypt -d /joe0

o qualunque sia la directory dove avete montato il contenitore di True Crvpt.

Diamo un tocco finale e automatizziamo il montaggio del file system di True Crypt. Sicuramente non vogliamo aprire una finestra di terminale ed eseguire il comando true crypt ogni volta che vogliamo accedere al nostro filesystem. Vogliamo soltanto fare doppio clic su un'icona. Su un'area vuota del vostro de sk top GNOME fate clic destro col mouse e selezionate "Crea lanciatore...". Apparirà una finestra

di dialogo (ve di la figura in basso). In "Comando" immettete il sequente comando di True Crypt:

#### /usr/bin/truecrypt /home/joe/tmp/testtruecrypt/MySecretVol /joe0

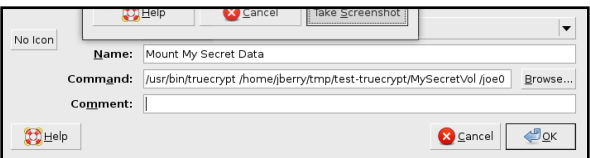

Quando si fa clic su questa icona, apparirà una temporanea finestra di terminale, seguita da una finestra di dialogo che vi chiederà di immettere la password per questo contenitore. Immessa la password, la finestra si chiuderà. In modo simile, potete creare un lanciatore per smontare il filesystem.

È tutto. Fate pratica creando un piccolo contenitore di True Crypt finché l'interfaccia vi risulterà comoda da usare. mentre saprete che i dati sono al sicuro, ma ancora accessibili.

## IPOD CLASSIC EAMAROK

Perdonami, Richard Stallman!<br>Sono stato tentato dal<br>rapporto qualit<sub>¿</sub>/prezzo. Avevo<br>bisogno di un nuovo player MP3 e ho erdonami, Richard Stallman! Sono stato tentato dal rapporto qualit¿/prezzo. Avevo visto un iPod Classic nero da 80 GiB a 160, (circa 300 \$). L'unico problem a era dovuto al fatto che era un iPod di sesta generazione e Apple ha m odificato questi iPod per farli funzionare solo con iTunes (escludendo noi utenti di Linux). Ma niente paura! L'ultim o aggiornam ento di libgpod perm ette all'iPod e ad Am arok di condividere l'am ore per gli MP3.

<span id="page-11-0"></span>HOW-TO

Scritto da Ronnie Tucker

L'altro problem a era la necessit¿ di com pilare libgpod da sorgente, cosa che non ho m ai fatto prim a. Ma con l'aiuto di qualche discussione sui forum di Ubuntu, sono riuscito a far funzionare magnificamente il mio iPod classic con Am arok.

Innanzitutto ho collegato l'iPod alla porta USB per assicurarmi che Kubuntu lo rilevasse (molte distribuzioni lo rilevano). Ho copiato alcuni file MP3 ma l'iPod ancora diceva che non vi era musica. Bel colpo; non va. Bisogna scaricare e decomprimere il sorgente di libgpod (da sourceforge.net) che si trova qui:

#### http://url.fullcirclem [agazine.org/1a57cd](http://url.fullcirclemagazine.org/1a57cd)

Poi, ho dovuto installare da term inale un sacco di roba per sviluppatori, scrivendo da term inale (Konsole o Term inal):

sudo apt - get install buildessent i al l i bgl i b2. 0- dev l i bgt k2. 0- dev l i bsgut i l s1- dev checki nst al l

Questo com ando ha installato un po' di file. Poi ho dovuto eseguire:

#### sudo apt - get bui l d- dep l i bgpod2

Ora Ç tem po di com pilare davvero! Da term inale si va alla directory dove Ç stato decom presso il sorgente (ad esem pio, cd /hom e/ronnie/Desktop/libgpod/) e quindi si esegue il com ando:

#### . / conf i gur e

Questo com ando non ha fatto proprio nulla con me. Dopo una breve indagine, ho capito che dovevo rendere eseguibile (m ettendo il segno di spunta) sul file "configure" nella cartella dove libgpod era stato decom presso (potete anche dare solo chm od + x configure). CosËfunziona.

#### Poi, sempre nel terminale, digitare:

#### make

Sono apparse tante schermate informative: nessuna di esse aveva senso per me. Non ho neppure guardato tutte quelle schermate: ero troppo impegnato coi miei occhi chiusi pregando le divinità Linux.

Ora il comando da dare è:

#### sudo checkinstall

Appare un avvertimento ma, secondo la guida letta sui forum di Ubuntu, semplicemente si preme Invio, quindi si inserisce un nome descrittivo, qualcosa come "com pilazione di libgpod2-0.6.0". Ma mi ha risposto:

0.6.0 - Warning Debian policy complaint one.

Non ero veramente sicuro del significato, ma lasciava intendere che non gli piaceva la sequenza "0.6.0". Sono andato sul sicuro e ho premuto Invio, sperando per il meglio.

Ora è apparsa una schermata di testo nel terminale con 11 opzioni:

#### \*\*\*\* Debian package creation selected \*\*\*

This package will be built according to these values:

```
0 - Maintainer: [ you@yourcomputer ]
1 - Summary: [ Package created with checkinstall 1.6.1 ]
    Name:
              [ libapod ]
\overline{a}.
    Version: [0.6, 0]4 - Release: [1]5 - License: [ GPL ]
6 - Group: [ checkinstall ]
7 - Architecture: [ i386 ]
8 - Source location: [ libgpod-0.6.0 ]
9 - Alternate source location: [ ]
10 - Requires [ ]
```
Enter a number to change any of them or press ENTER to continue:

Ho scelto prima l'opzione 3 e ho inserito "0.6.0" per fare come descritto qui sopra (dal post del forum di Ubuntu). quindi l'opzione 2 e ho inserito "libgpod2", ho premuto Invio e ho pregato ancora un po'.

Ora si devono collegare le librerie. Dal terminale, digitare:

sudo ln -s /usr/local/lib/libgpod.so.3 /usr/lib/libgpod.so.2

La vostra libreria libgpod.so.2 esiste già? Anche da me. Cancelliamola digitando:

sudo rm /usr/lib/libgpod.so.2

Ritentiamo:

sudo ln -s /usr/local/lib/libgpod.so.3 /usr/lib/libgpod.so.2

Ora colleghiamo la seconda libreria:

sudo ln -s /usr/local/lib/libgpod.so.3 /usr/lib/libgpod.so.3

Ora, dobbiamo trovare l'iPod nella struttura di /dev/, perciò scrivere il comando:

df

che ha restituito (a me):

/dev/sda1 media/IPOD

Con questa informazione si deve avviare lo script libgpod per copiare un file XML nell'iPod che ha a che fare con il numero di serie o ID del nuovo dispositivo iPod. Dal terminale inserire:

NOTA: forse dovete sostituire /dev/sda1 con la posizione del vostro iPod come riportato dopo aver dato il comando "df".

ipod-read-sysinfo-extended /dev/sda1 /media/IPOD

che mi ha restituito:

Command not found.

Una ulteriore indagine mi ha fatto capire che mancava un passaggio nella guida che avevo letto, così ora ho eseguito:

#### sudo make install

che mi ha riportato alcuni errori, ma mi ha anche creato lo script ipodread-sysinfo-extended di cui avevo bisogno. Così ho dato nuovamente:

#### ipod-read-sysinfo-extended /dev/sda1 /media/IPOD

Nessuna risposta. Ma nel mondo Linux ne ssuna novità è una buona novità.

In pratica è così.

La guida che ho letto diceva di disinstallare e reinstallare Amarok. ma devo ammettere che sono troppo pigro per farlo e ho deciso di prosequire comunque. Ho avviato Amarok e ho collegato l'iPod. Amarok vede che qualcosa è stato collegato in /dev/sda1 ma non è proprio convinto che sia un iPod: ho dovuto

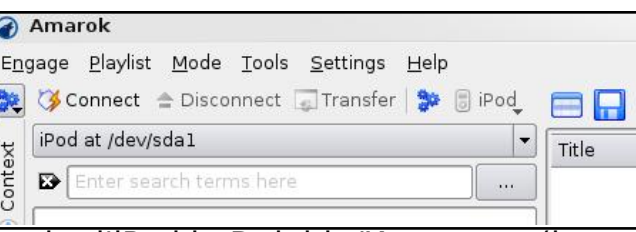

aprire l'iPod in Dolphin/Konqueror (in KDE) e farmi dare l'elenco dei file dell'iPod; ciò ha convinto Amarok che quello era proprio un iPod.

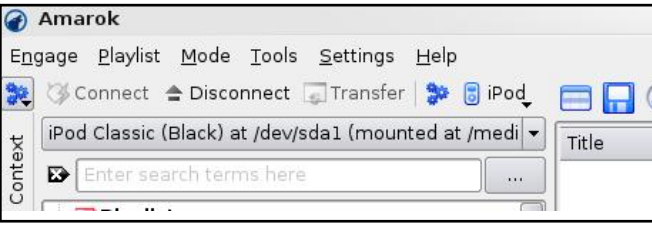

Fare clic sulla scheda Dispositivi e, in cima allo schermo, c'è un pulsante iPod. Ho fatto clic su di esso e dal menu ho scelto il mio iPod Classic nero da 80 GiB.

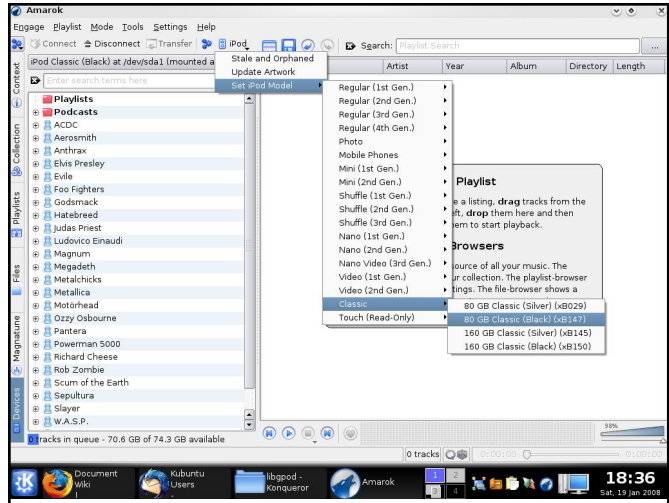

Dalla mia scheda Collezione ho selezionato alcuni album facendo clic destro sul titolo dell'album e scegliendo "Trasferisci al dispositivo multimediale".

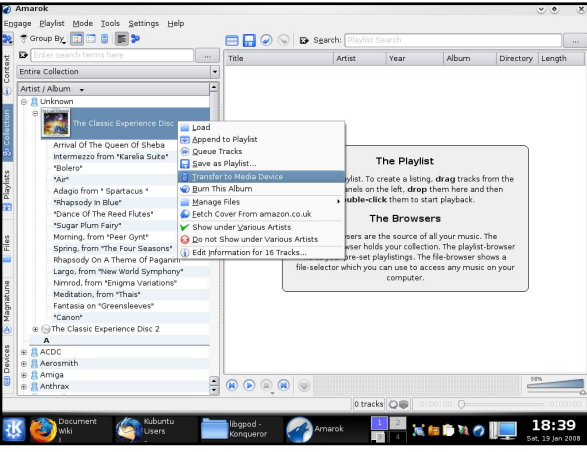

Pareva che non fosse successo nulla, ma tutte le canzoni dell'album scelto erano state messe in coda di trasferimento. Fare di nuovo clic sulla scheda Dispositivi e sullo schermo in basso a sinistra si ve drà la coda di trasferimento.

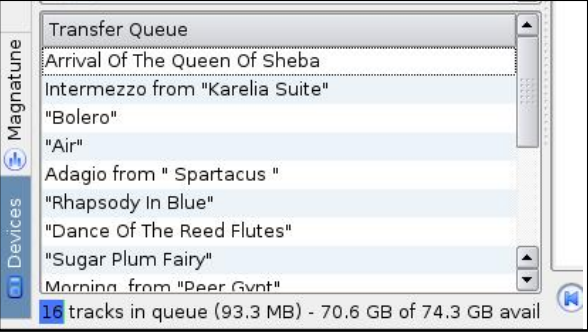

Per avviare il trasferim ento fare clic sul pulsante "Trasferisci" in cim a allo scherm o.

PuÑ richiedere un po' di tem po copiare i file e attendere che l'iPod finisca di visualizzare "Sincronizzazione". Finita l'operazione (si Ç ancora nella scheda Dispositivi), ho fatto clic sul pulsante "Disconnetti" (in cim a allo scherm o, accanto al pulsante Trasferisci) e ho ricevuto un m essaggio di errore che diceva che non era stato scollegato correttam ente.

L'ho espulso in sicurezza dall'icona sul mio desktop e quindi ho scollegato l'iPod.

Fatto! Ogni cosa funziona perfettam ente: le m ie canzoni in MP3 si sentono, posso far scorrere le copertine degli album e posso anche usare la funzionalit¿ di Am arok per scaricare e trasferire i podcast nell'iPod. Tutto bene!

Purtroppo, dopo che si esce e rientra o dopo che si riavvia il sistem a, Am arok sem bra ignorare la libreria libgpod che abbiam o appena com pilato e torna ad usare una vecchia versione. L'unico m odo che ho trovato per risolvere la cosa Ç assicurarsi di avere l'iPod sm ontato, uscire da Am arok, aprire un term inale e digitare:

sudo rm / usr/lib/libgpod. so. 2

sudo r m / usr / l i b/ l i bgpod. so. 3

quindi scrivere:

sudo  $ln - s$ / usr / l ocal / l i b/ l i bgpod. so. 3 / usr / l i b/ l i bgpod. so. 2

sudo  $\ln$  - s / usr / l ocal / l i b/ l i bgpod. so. 3 / usr / l i b/ l i bgpod. so. 3

Ora avviate Am arok, e rilever¿ ancora correttam ente il vostro iPod.

Se avete dom ande, articoli o suggerim enti per , visitate il nostro forum (ospitato su [ubuntuforum](http://www.ubuntuforums.org) s.org) e scrivete un post.

Restate in contatto!

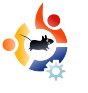

<span id="page-15-0"></span>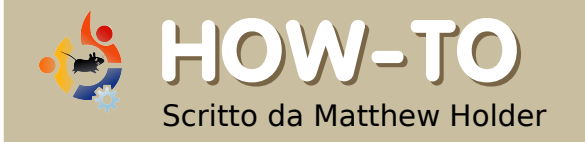

## **INTRO D UZ IO NE A LATEX**

aTeX è un sistema di<br>impaginazione che non<br>segue il "normale" approccio<br>WYSIWYG (What You See Is What aTeX è un sistema di impaginazione che non seque il "normale" approccio You Get) degli elaboratori di testo a cui la maggior parte di noi è abituata. La forza di LaTeX sta nel fatto che seque delle regole di composizione molto simili a quelle sviluppate prima della comparsa degli elaboratori di testo. I documenti creati usando LaTeX sembreranno documenti impaginati in modo professionale.

Uso LateX per creare lettere, documenti e presentazioni; l'ho persino usato per creare un grande poster a lavoro. Questo software è molto popolare nelle unive rsità grazie alla sua particolare capacità di manipolare equazioni e riferimenti incrociati.

Questo articolo conterrà solo un piccolo assaggio di ciò che è possibile fare con questo sistema di impaginazione e tratterà

quanto seque: Pagina Titolo Indice Indice delle Figure Indice delle Tabelle Inserire un'immagine Riferimenti Incrociati Equazioni

Useremo il comando "pdflatex" per generare un PDF direttamente dal nostro "codice sorgente". Per prima cosa, installate LaTeX con il vostro gestore di pacchetti, installando " texlive-latex-hase

Qui sotto c'è una lista di comandi utilizzati per creare il contenuto del documento. Inserite il sequente codice in marrone in un file di testo.

```
\documentclass[a4paper,12pt]{ar
ticle}
\usepackage{graphicx}
\usepackage{multicol}
```

```
\title{LaTeX Primer}
\author{TUX}
```
\begin{document} \maketitle \clearpage \tableofcontents \clearpage \listoftables \clearpage \listoffigures \clearpage

\section{Equations}

Inizierò aggiungendo nel documento una famosa equazione e facendo riferimento ad essa nel testo.

```
Nel 1905 Einstein pubblicò
degli articoli importanti,
uno di questi era
Relatività Speciale, nota
ai più come \ref{eqn1}.
```

```
\begin{equation}
\label{eqn1}
E = mc^2
```

```
\ end{ equat i on}
```

```
dove E Å l'energia, m la
massa dell'oggetto e c la
vel oci t ½ della luce.
```
\ sect i on{ Tabl e}

```
Adesso inseriremo una
t abel l a cont enent e una l i st a
di nomi ed et ½ di f ant asi a.
La Tabel a \setminus r ef { t abl e1}
cont i ene. . .
```

```
\ begi n{ t abl e} [ ! h]
\ capt i on{ Una t abel l a
cont enent e et \frac{1}{2} e nom }
\{ abel \{ t abl e1\}\ begi n{ cent er }
\ begi n{ t abul ar } { | c| c| }
\ hl i ne
Nome 8 Ft \frac{1}{4}\ hl i ne
Bob & 24\left\{ \right\}Dave & 13\\
Lucy & 27\\
Cl ai r e 812\\ hl i ne
\ \ \mathsf{end} { t abul ar }
\ end{ cent er }
\ end{ t abl e}
```
\ sect i on{ Col umns}

¥ mol t o f aci l e aggi unger e col onne mul t i pl e al document o:

```
\begin{cases} begin{ mul t i col s} { 2}
TESTO TESTO TESTO TESTO TESTO
TESTO TESTO TESTO TESTO TESTO
TESTO TESTO TESTO TESTO TESTO
TESTO TESTO TESTO TESTO TESTO
TESTO TESTO TESTO TESTO
\ end{ mul t i col s}
```

```
\ sect i on{ I mage}
```

```
\begin{bmatrix} \text{begin } n\end{bmatrix} begins if i gure \begin{bmatrix} \text{aligned} \\ \text{aligned} \end{bmatrix}\ capt i on{ I mage}
\ l abel { i mage1}
\ begi n{ cent er }
\ i ncl udegr aphi cs[ wi dt h=3i n] { t ux
. png}
\ end{ cent er }
\ end{ f i gur e}
```
\ end{ document }

A sinistra: l'im m agine "tux.png" usata nel codice.

Una volta com pletato salvate il file in un posto conosciuto, aprite un term inale e

posizionatevi nella cartella dove lo avete salvato.

A questo punto digitate:

#### pdf l at ex f ul l ci r cl e. t ex

Per generare dei riferim enti incrociati il com ando precedente va dato due volte. Con questo tutorial ho fatto un'analisi a m alapena superficiale e raccom ando di leggere "

" (ndt, "Una m ica tanto breve introduzione a LaTex 2e") http://www.ctan.org/tex[archive/info/lshort/english/lshort.](http://www.ctan.org/tex-archive/info/lshort/english/lshort.pdf) pdf.

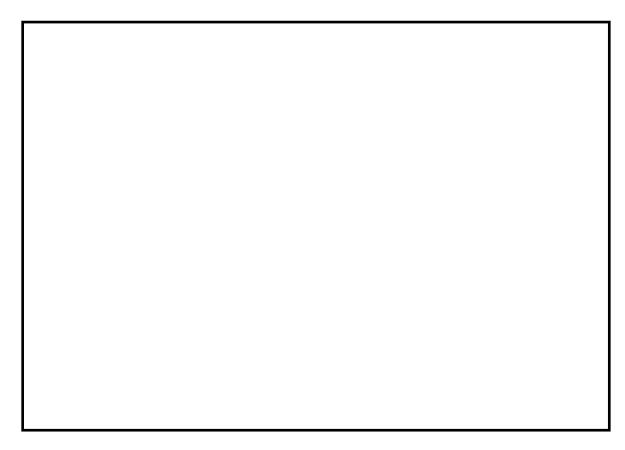

Sopra: Come appare in KPDF il PDF risultante.

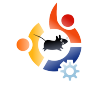

<span id="page-17-0"></span>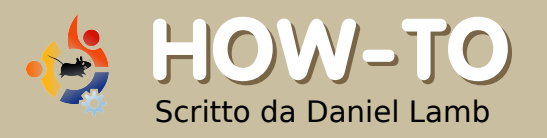

## **CO STRUITE ILVO STRO SERVER PERSO NALE - Parte 3**

A bbiamo ora un server<br>
funzionante composto<br>
Xubuntu e Webmin; a questo bbiamo ora un server funzionante composto da sistema base, Samba, SSH, punto installeremo il DHCP e configureremo DHCP e Samba.

Iniziamo dal DHCP. Esequite l'accesso a Webmin andando su https://localhost:10000

Andate su "Servers", poi "DHCP". Fate clic su "Aggiungi una nuova sottorete" e inseritene la descrizione. Come indirizzo di rete inserite il vostro IP interno usando 0 nel byte finale; per esempio, se il vostro NIC è 192.168.1.1 usate 192.168.1.0. Nell'intervallo indirizzi inserite l'intervallo di indirizzi che verrano assegnati dal DHCP. Per la netmask utilizzate la stessa della vostra sottorete; di solito è del tipo 255.255.255.0. Fate clic su "Crea".

Una volta creata, fate clic sulla nuova icona che è comparsa (quella che riporta l'indirizzo di

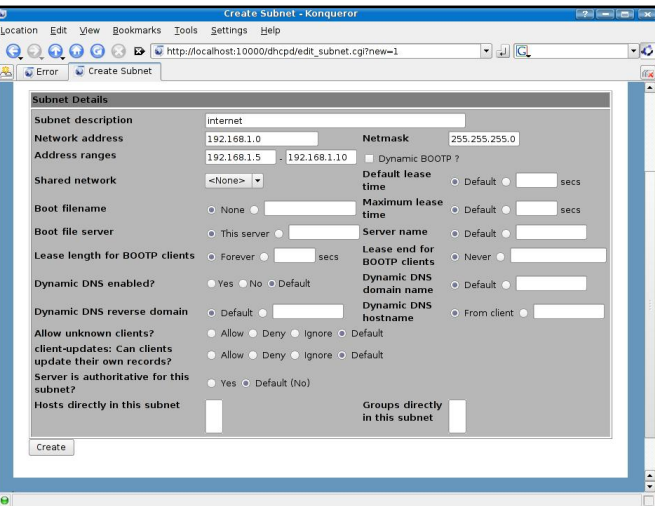

rete che avete scelto). Scorrete fino in fondo e fate clic su "Modifica Opzioni Client". Inserite la sottorete nel campo Sottorete, il vostro IP interno nei campi Router di Default e Server DNS e nel campo Indirizzo di Broadcast il vostro IP interno ma con 255 alla fine . Fate clic su "Salva"e avviate il server.

Adesso configuriamo le condivisioni Samba. Prima di tutto create una cartella sul vostro server. Di norma consiglierei di crearne una all'interno della cartella home di un

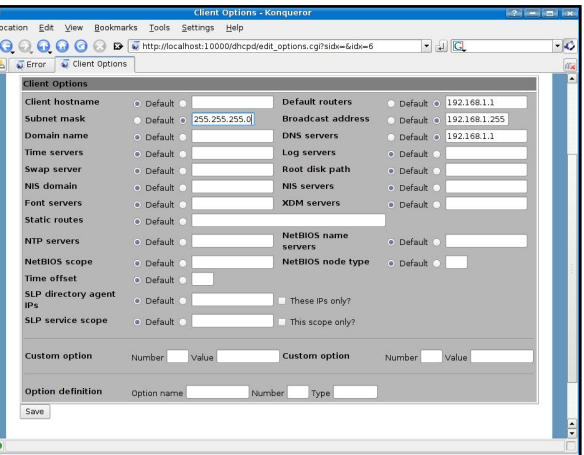

utente standard per far sì che la lista cartelle sia /Home//nomecondivisione. Iniziamo con una che chiameremo "Condivisione": andate nella cartella /home e poi nella cartella con il nome del vostro utente: fate clic con il tasto destro e scegliete "Crea Cartella". Chiamate la nuova cartella "Condivisione" e assicuratevi che tutti gli utenti abbiano permessi di lettura e scrittura su di essa, come mostrato nella pagina successiva.

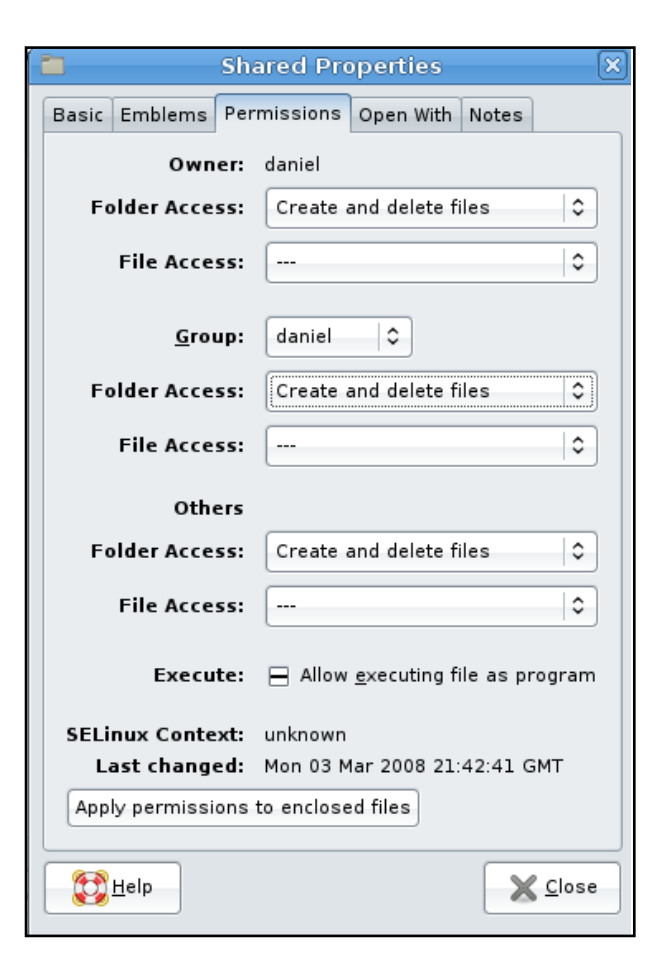

Adesso tornate su Webmin, andate su "Servers" e poi su "Condivisioni Windows Samba". Selezionate "Crea una nuova condivisione file"; chiamatela "Condivisione" e selezionate la cartella che desiderate condividere.

Se volete, inserite un Commento alla Condivisione e

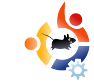

#### fate clic su "Crea".

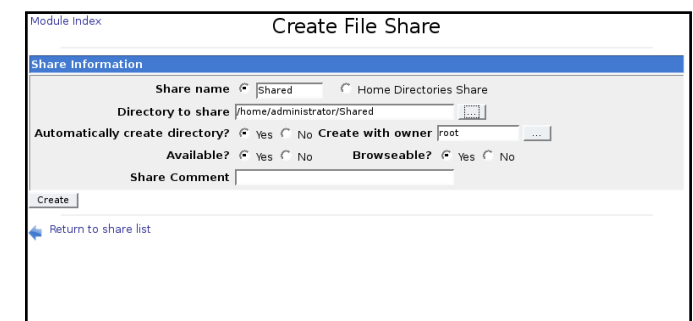

A questo punto Samba avrà una cartella condivisa che potete esplorare. Ad ogni modo non sarete in grado di accedervi finché non farete clic sulla condivisione. se lezionando Sicurezza e Controllo di Accesso e cambiando i permessi in

Scrivibile, permetti accesso a Ospite e facendo clic su "Salva". Adesso fate clic su Permessi File e impostate i permessi per i file e per le cartelle a 777. Fate clic su "Salva". Riavviate Samba e ora dovreste poter scrivere sulle vostre cartelle condivise.

#### Il prossimo mese

approfondiremo ancora le opzioni di Webmin in modo da tenere sotto controllo le prestazioni del vostro server. Vedremo anche come creare una VPN.

**IO HO** 

ϤΝΝκ

#### **IL PROSSIMO MFSF:**

### **ED IZ IO NE SPECIALE D ICO M PLEANNO !**

#### 12 numeri in 12 mesi, 12 mesi sono un anno!

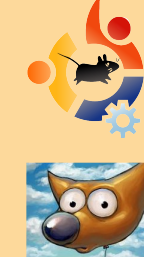

Speciale "La Mia Opinione" dove parleremo della nascita di Full Circle, di come siamo riusciti a superare i più grandi ostacoli nella creazione e organizzazione di FCM e dove presenteremo alcune statistiche geek di download.

NUOVA SERIE - GIMP. La parte 1 riguarda la creazione di una nuova immagine, i dpi e i più importanti strumenti necessari per le nostre future sessioni di GIMP. Preparate il vostro GIMP!

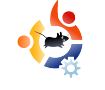

## **LENOVO 3000 C200**

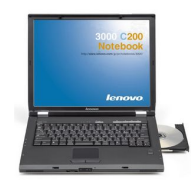

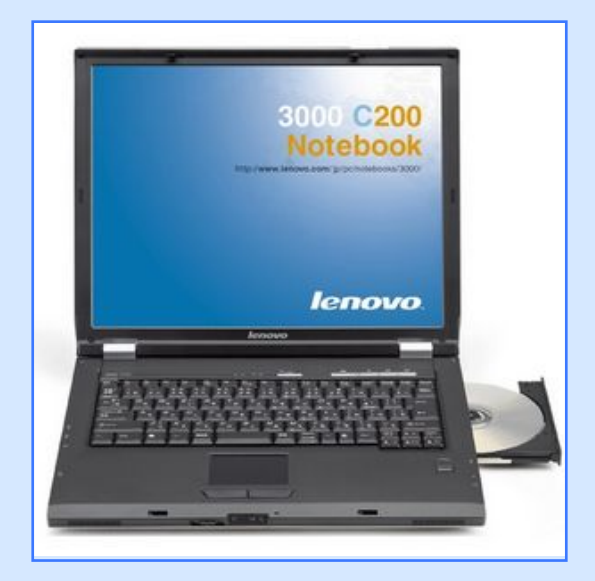

Scritto da Joe Berry

<span id="page-19-0"></span>**RECENSIO NE**

#### Specifiche:

Processore Celeron M420 1.6 GHz

Memoria RAM 512 MB

Disco Rigido 40 GB

Lettore CDRW/DVD

Schermo 15" LCD

Wireless 802.11g

Sistema Operativo Windows XP

Sono uno sviluppatore softwa<br>
per una grossa azienda. Il m<br>
computer principale è un po<br>
Dell di vecchia data che uso per la ono uno sviluppatore software senior per una grossa azienda. Il mio  $\blacktriangleright$  computer principale è un portatile progettazione e implementazione di programmi così come per altre attività legate al lavoro. Dal momento che questo computer mi accompagna sia quando lavoro da casa che dall'ufficio, l'ho usato anche per scopi personali come ad esempio amministrare il controllo del mio account. registrare streaming radio, monitorare l'indice di borsa, ecc. Una volta, ho avuto grossi problemi con il sistema Windows 2000 che era installato sul portatile, che si è concluso nel nostro dipartimento di Information Technology "reimbiancando" il disco rigido. Sì, ho fatto un backup completo, quindi non ci sono state perdite. Ciò nondimeno, tutto questo non ha fatto altro che rinforzare la mia intuizione di non utilizzare applicazioni personali sul computer di lavoro.

Perciò, quando ho trovato su Buy.com la pubblicità di un Lenovo 3000 C200 rimesso a nuovo per 389\$, ho deciso che era la mia opportunità per prendere un portatile per

uso esclusivamente personale. Ho ordinato il portatile e quando è arrivato, l'ho acceso immediatamente e mi sono fatto da parte mentre Windows XP si installava automaticamente. Avevo deciso che avrei installato Ubuntu (di cui avevo provato il Live CD sul computer di lavoro) ma volevo lasciare continuare l'installazione di XP fino al completamento. Lo scopo di tutto ciò era accertarmi che tutto era ok sulla macchina in caso avessi dovuto rimandarlo indietro. Se ci fosse stato qualche problema, avrei voluto che Lenovo risolvesse il tutto senza dovermi chiedere perché non stavo usando il loro sistema operativo. E infatti c'era un problema. Il wire less inte grato non riusciva a rimane reconnesso che qualche minuto alla volta prima di disconnettersi. Ho cercato su Internet e ho trovato reclami simili sulla configurazione del wireless su Windows. Ho valutato bene le varie opzioni e ho deciso di continuare con l'installazione di Linux. È da notare che questo non era un

processo per l'installazione di un sistema dual boot. Volevo Linux ed ero pronto a pagare lo scotto per qualunque cosa fosse successa.

Come mi aspettavo, l'installazione di Ubuntu 7.04 è andata liscia. Beh, quasi liscia. Infatti il mio ricevitore wireless inte grato non funzionava, così come l'audio. Ma per poter aggiornare il mio portatile con tutte le correzioni che mi sarebbero servite, avevo bisogno della connessione ad internet. Così ho connesso un cavo Ethemet al portatile (sulla mia rete domestica ho sia collegamenti via cavo che wire less). Ubuntu ha automaticamente configurato questa interfaccia con il DHCP e quasi immediatamente ero connesso.

Ho cercato in internet "Lenovo 3000 C200 Ubuntu wireless". Con queste parole chiave ho immediatamente trovato un sito che spiegava come far funzionare la scheda wire less integrata. Da questo sito ho sfortunatam ente scoperto che c'erano delle differenze con il mio computer (di fatto non sono ancora sicuro che ci siano) e la spiegazione che veniva fornita non era per il mio modello. Dopo aver seguito con molta cautela le istruzioni per più

volte, non riuscivo ancora a far funzionare la mia scheda wireless. Quindi, cos'altro potevo fare? Volevo davvero ottenere la connettività senza fili. Semplice. Ci ho rinunciato e ho trovato una scheda wireless PCMCIA di riserva. Ho spento il mio computer e l'ho riavviato con la scheda inserita. Senza aspettare altrote mpoe senza alcun intervento (a parte inserire la password WPA) ero connesso con la mia scheda wireless.

La mia soluzione magari non è stata "perfetta" come alcuni di voi avrebbero voluto, ma per me funziona. Avrei potuto continuare a lottare nella guerra contro il wireless, ma non era necessario per i miei gusti.

Il successivo problema è stato l'audio. Torniamo su internet. Questa volta ho cercato "Lenovo 3000 C200 Ubuntu audio". Ancora una volta, ho trovato un sito che illustrava come far funzionare proprio il modello del mio portatile. Era necessario scaricare il codice sorgente dei driver ALSA 1.0.14rc3 più una patch speciale. Le istruzioni erano assolutamente esatte e le ho sequite alla lettera. Ho trovato anche un sito per correggere problemi audio più generalizzati che mi ha aiutato a testare i cambiamenti che avevo fatto. Fortunatamente, tutto funzionava alla

perfezione. Avevo l'audio! Sono stato dayvero felice.

Successivamente ho deciso di provare le applicazioni multimediali. Sono andato su Youtube e funzionava bene. Ho caricato qualche file MP3 e anch 'essi andavano bene. Su Windows usavo Winamp per ascoltare la mia collezione musicale. Ma cosa usare su Ubuntu? Ho notato che vi erano diversi programmi per ascoltare musica e dopo aveme provato qualcuno ho scelto Rhythmbox visto che sembrava simile a Winamp e con simili funzionalità.

Quindi ho inserito un DVD ed è apparso un nuovo problema. Mi piace guardare vecchi programmi TV e film che possono essere comprati per un dollaro in molti negozi negli USA. Quando ho inserito uno di questi DVD, il Totem Movie Player è partito in automatico. Ha mostrato il titolo di testa del film per 30 secondi ma nient'altro. Non sono riuscito a farlo andare oltre questi titoli di testa.Non ho nemmeno provato a quardare film più moderni. Volevo i miei vecchi programmi.

Ovviamente il problema era Totem.

Magari lo si poteva far funzionare, ma cosËnudo e crudo per me e il mio portatile non andava. Sono andato sul sito di Ubuntu e ho cercato nella documentazione. Ho trovato quello di cui avevo esattamente bisogno su

[https://help.ubuntu.com/7.10/musicvide](https://help.ubuntu.com/7.10/musicvideophotos/C/video.html#video-badformats) ophotos/C/video.html# video-badformats

Ho installato con grande cautela tutte le applicazioni suggerite e ho fatto partire gxine. Finalmente potevo guardare tutti i miei film esattamente come facevo sul mio portatile con Windows. Tutto funzionava perfettamente ed ero una persona felice. Ho goduto di questa sensazione per un mese o due. DopodichÈmi Ç giunta la notizia che Ubuntu 7.10 era stato rilasciato. Ci ho pensato per una settimana o giØdi lËDovevo continuare con la 7.04 che funzionava a dovere, o passare alle novit ¿ della 7.10? In particolare, volevo provare le nuove funzionalit¿ per la stampante: non mi piaceva il modo in cui la versione 7.04 stampava; era un problema di configurazione, ma stavo incontrando delle difficolt¿ a capire di cosa si trattava. Ho pensato che l'audio non sarebbe funzionato di nuovo, ma ormai sapevo come fare! PerciÑsono passato alla versione 7.10.

Il wireless ha funzionato perfettamente con la mia scheda PCMCIA (non ho nemmeno provato l'adattatore wireless integrato). El'audio? Proprio come mi aspettavo, non andava. Ovviamente avevo preso tutte le istruzioni e il codice sorgente, quindi ho ricompilato e reinstallato il sistema sonoro ALSA. L'unico problema era che continuava a non funzionare dopo la mia reinstallazione. Quindi ero leggermente preoccupato. Ho deciso di andare sul sito di ALSA per vedere se c'era qualche informazione sul mio portatile. La prima cosa che ho notato Çstata che la loro versione dei driver era piØrecente della mia. Quindi ho scaricato il programma, l'ho compilato e installato. Non ho usato alcuna patch, solo l'ultima versione originale degli ALSA. Fortunatamente questa versione del programma funzionava a dovere.

Ubuntu avverte quando sono necessari aggiornamenti di sicurezza. Occasionalmente l'aggiornamento include cambiamenti nel kernel di Linux. Come si fa a riconoscere che Çstato installato un aggiornamento?Quando l'audio smette di funzionare. Mi Çsuccesso un paio di volte. La correzione Çsemplice e richiede solo qualche minuto per eseguirla.

Di sicuro la mia esperienza con Ubuntu potrebbe essere considerata non proprio

positiva da alcuni. Credo che sia molto importante utilizzare il Live CD di Ubuntu e testare la compatibilit¿ di qualunque futuro computer prima di comprarlo. Spero che un giorno il mondo di Linux godr¿ appieno della sovrabbondanza di programmi che esiste su Windows. Mentre indagavo sui problemi che ho affrontato con il wireless e l'audio, ho avuto l'opportunit¿ di leggere molti commenti su tali problematiche su [UbuntuForum.org.](http://www.UbuntuForum.org) Sono rimasto impressionato dall'enorme scambio di informazioni. Posso sentire la frustrazione di coloro che postano i loro problemi. Quelli che rispondevano sembravano essere sempre calmi, pazienti e molto intenzionati ad andare passo passo nel processo che stavano tentando di spiegare. Questo Çindice di come la comunit¿ di Ubuntu riuscir¿ nella conversione delle masse verso Linux e Ubuntu in particolare: per ogni domanda una risposta alla volta.

## <span id="page-22-0"></span>LA MIA OPINIONE

#### Scritto da Vincent

## VOI USATEUBUNTU, NON LINUX

§ da un po' di tempo che volevo scrivere queste righe e l'articolo "Linux Çqualcosa di piØdi Ubuntu" [1] mi ha spinto a farlo.

: Continuate a esaltare la grandezza di questo misterioso sistema operativo alternativo chiamato "Linux", invitando qualcuno a informarsi sull'argomento. C'Çchi cerca con Google la parola "linux", finisce su [linux.org,](http://www.linux.org) fa clic su "Scarica" e si ritrova una lunga presentazione che inizia con:

Linux, insieme con una serie di programmi GNU, Çun sistema operativo. CioÇ, Linux non Çun programma a sÈ stante o una suite di strumenti. Molte "versioni" di Linux, conosciute come "distribuzioni", sono disponibili per il download gratuito, ... e non capiscono cosa devono fare.

Quando si cerca di promuovere qualcosa, non usate il termine "Linux" ma usate il nome di quella distribuzione che state utilizzando.

Conoscete quelle persone che si lamentano del fatto che si sta utilizzando "GNU/Linux" invece che "Linux"? Beh, loro sono pazzi. Non Çcon il nome "GNU/Linux" che richiamate tutti i componenti del sistema operativo. Accidenti, se si volesse farlo davvero finireste con nomi del tipo GNU/Linux/Xfce/Abiword/Gnumeric/Firefox!

Tuttavia, solo usando il nome della vostra distribuzione potete indicare l'esatta combinazione dei pacchetti, del software disponibile e della comunit¿ di supporto che voi tanto amate.

Per esempio, non posso dire onestamente che tutte le distribuzioni di Linux sono buone. PerÑposso dire che apprezzo molto il fatto che tutte le distribuzioni Linux siano open source. PerÑ, se dovessi diffondere questo messaggio, userei il termine "open source".

Per concludere: consigliate alla gente,

appena entrata nel mondo dell'open source, la distribuzione adatta alle loro esigenze, in modo da non farli andare in confusione. Potreste pensare che questo tenga nell#gnoranza la gente. Tuttavia i nuovi utenti vengono sommersi da un sacco di informazioni e all'inizio la cosa piØimportante Çfarli cominciare. Possono scoprire successivamente le altre distribuzioni, quando saranno pronti a fare un piccolo sforzo per trovare la distribuzione che piØsi adatta alle proprie esigenze. Non potete perÑaspettarvi che il tutto accada immediatamente.

#### $[1]$

[http://www.thetechandcents.com/2007/12](http://www.thetechandcents.com/2007/12/theres-more-to-linux-than-ubuntu.html) /theres-more-to-linux-than-ubuntu.html

In alto a sinistra: La mascotte di Linux, Tux. In alto a destra: Il logo di Ubuntu.

## <span id="page-23-0"></span>LA MIA S'

## LA STORIA DI UN BAMBINO

S cr itto da Sam Roger s

 $\overline{\phantom{a}}$ l mio nome ÇSam. Ho 12 anni e di recente mi sono convertito a Linux. So programmare in PHPe sto imparando SQL, Ruby, Python e C. Per l'et¿ che ho, sono un veterano del computer. Ma questo non vuol dire che io sia "padrone del sistema", infatti fino a un mese e mezzo fa ero un utente di **Windows** 

Ho usato il Live CD di Ubuntu Feisty per qualche settimana. Mi Çpiaciuto veramente tanto e ho cominciato a schifare ogni prodotto della Microsoft. Eccetto nello stampare (dato che la mia stampante non Çancora pienamente supportata, ma ne stiamo comprando un'altra), ho semplicemente inserito nel lettore il mio Live CD e ho navigato in internet e portato avanti le mie altre faccende. Finalmente ho convinto mio padre ad autorizzarmi a realizzare un dual-boot con Kubuntu Feisty e Windows XP.

Per cui, dopo un'approfondita ricerca sul web di guide al dual-boot durata cinque ore, ero sicuro che avrebbe

funzionato; almeno per Kubuntu. Nel GRUB ho selezionato WindowsXPe sperato il meglio. Oops! Caspita, l'ho fatto. Ho danneggiato Windows... non tutta questa grossa perdita.

Totalmente sorpreso dall'indifferenza di mio padre dopo la perdita (non abbiamo fatto un backup), non ho toccato il computer per due giorni. Adesso dopo qualche settimana tutta la mia famiglia Ç assolutamente felice con esso e sapevo che sarebbe successo.

Abbiamo salvato i file che ci [servivan](http://www.winehq.org/)o da Windows e usiamo WINE (http://www.winehq.org/) per alcuni programmi. Al di l¿di questi, abbiamo trovato delle alternative. Non appena avremo comprato una stampante supportata, saremo stabili su Linux e non torneremo piØindietro.

La mia famiglia Çmolto soddisfatta di Linux, dei programmi usufruibili, della comunit¿, della libert¿. Tutto di questo sistema operativo Çfantastico. Oltretutto il tempo di accensione del PCÇletteralmente diminuito di 11 minuti. Abbiamo ognuno un sistema personalizzato. Io ho GNOME, mio padre KDEe mia madre un browser internet.

Grazie a Linux non dobbiamo piØ preoccuparci di virus, spyware, tempi di avvio lunghissimi e degli stratagemmi di blocco che bombardano lo schermo (senza parlare dell'attivit¿illegale di una certa azienda di cui non vogliamo far nome). § resuscitato anche il nostro vecchio computer. PerciÑ, se state leggendo Full Circle e state pensando di cambiare, vi dico solo una cosa: fatelo! Ma ricordatevi dei back-up.

Sopra: em ulazione con WINE di Microsoft Word, Excel e Power Point.

#### <span id="page-24-0"></span>P r elev ata da I N T E [RVISTA](http://behindmotu.wordpress.com) A UN MOTU ANDREA VERI

"Behind MOTU" C un sito che propone interviste a persone conosciute come "Masters of the Universe" (MOTU). Sono una squadra di volontari che hanno lo scopo di gestire i pacchetti all'interno dei repository Universe e Multiverse.

Andrea Veri [https://launchpad.net/~](https://launchpad.net/~bluekuja) bluekuja

Et¿: 18 Luogo: Udine, Italy Nick su IRC: bluekuja

Ho iniziato ad utilizzare Linux alla fine del 2005 con le distribuzioni Red Hat e Fedora, contribuendo alla scrittura di num erose pagine per la docum entazione di Fedora (soprattutto docum entazione server)

lavorando tuttavia principalm ente su alcune attivit¿ relative alla pacchettizzazione (introducendo in Fedora i pacchetti ctorrent, gtorrentviewer e v2strip) per piØ di tre mesi, fino all'inizio di Marzo 2006 quando ho deciso di passare definitivam ente a Ubuntu, dopo averla scoperta ad una festa di un amico. § stato amore a prima vista, e mi ha fatto abbandonare ogni piano e progetto riguardante Fedora per creare, alcuni giorni dopo, la mia prima pagina wiki personale su wiki.ubuntu.com . Nella pratica, ho iniziato ad usare Ubuntu all'inizio del 2006, dapprim a collaborando all'interno della fam iglia Edubuntu, rendendo effettiva la possibilit¿ di avere un supporto italiano a Edubuntu e uno spazio all'interno del sito web dell'attuale LoCo Team Italiano.

Subito dopo essermi unito alla brigata di

Ubuntu, ho iniziato leggendo la docum entazione MOTU, soprattutto la guida alla pacchettizzazione piØ la guida del nuovo m antainer Debian, tentando di capire ogni singola parola nuova e applicando direttam ente ad un pacchetto sorgente ogni lezione im parata durante il mio "viaggio" intorno al m ondo dello sviluppatore. Una volta dentro, e dopo essere rim asto affascinato da una com unit¿ attiva, ho dovuto abbandonare il progetto per un breve periodo a causa di alcuni piccoli problem i, per poi ricom inciare ogni cosa nel m aggio 2007 con il mio primo upload sponsorizzato all'interno dell'archivio. La mia passione per la pacchetizzazione Ç aum entata non appena ho conosciuto Alexander Sack all'interno del canale irc # ubuntu-m ozillateam alcuni giorni dopo e ho deciso di lavorare

direttamente con lui come mio mentore per entrambe le distribuzioni De bian e Ubuntu.

#### Cosa ti ha aiutato ad imparare a pacchettizzare e a comprendere come lavorano i gruppi di Ubuntu?

Ho iniziato con la guida del Nuovo Mantainer Debian e la guida alla pacch ettizzazione di Ubuntu. inserendo all'interno di un pacchetto le mie prime applicazioni, imparando da software già pacchettizzato e chiedendo ad Alexander quando era necessario, migliorando ed imparando ogni volta da lui o da altri sviluppatori una nuova lezione sui gruppi Ubuntu.

#### Oual è la parte che preferisci del lavoro con i MOTU?

Correggere un bug e rendere felici grandi quantità di utenti è una delle cose migliori che posso apprezzare dell'essere un MOTU. Fare mentoring, sponsorizzare, aiutare i nuovi collaboratori o gli studenti è qualcosa di altrettanto speciale.

#### Un consiglio per chi vuole collaborare con i MOTU?

Suggerisco sempre di iniziare con un

pacchetto che interessa personalmente al nuovo collaboratore: questo può essere d'aiuto per migliorare/correggere il pacchetto durante il suo mantenimento. Leggere la documentazione MOTU e quella di Debian può essere allo stesso modo un ottimo punto di partenza, per allontanare ogni possibile domanda bizzarra dal nostro canale MOTU irc.

#### A quali pacchetti/aree degli universe sei maggiormente interessato?

Attualmente sto lavorando su una vasta area di pacchetti, ma proverò a focalizzarmi sulle applicazioni p2p (Peer-2-Peer) sia per universe che per main. Ho in mente di creare un gruppo MOTU-p2p nell'immediato futuro, includendolo all'interno dell'attuale gruppo MOTUtorrent. Tuttavia ci vorranno alcuni mesi per organizzare il tutto: mancano collaboratori (tester/pacchettizzatori).

#### **Piani per Hardy Heron?**

Continuerò a lavorare su un gran numero di pacchetti, ma come ho detto prima, vorrei focalizzarmi sull'avere una situazione aggiornata delle applicazioni p2p, introducendo libtorrent-rasterbar e i suoi relativi client come btg o linkage. Creare un gruppo operativo con collaboratori e sviluppatori interessati

sarà il primo passo su cui lavorare.

#### **Citazione preferita?**

"Per quanto mi riguarda, tutto ciò che so è di non sapere" - Socrate

#### Cosa fai nel tuo tempo libero?

Mi piace girare con la mia motocicletta, ascoltare buona musica, giocare a basket, e vedermi con gli amici nel centro della città.

#### Un'immagine di te, della tua postazione di lavoro, e/o una tua schermata?

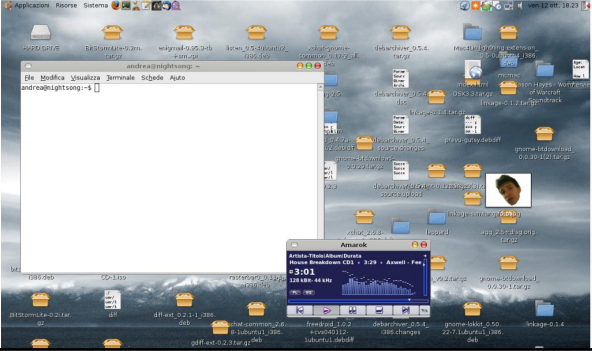

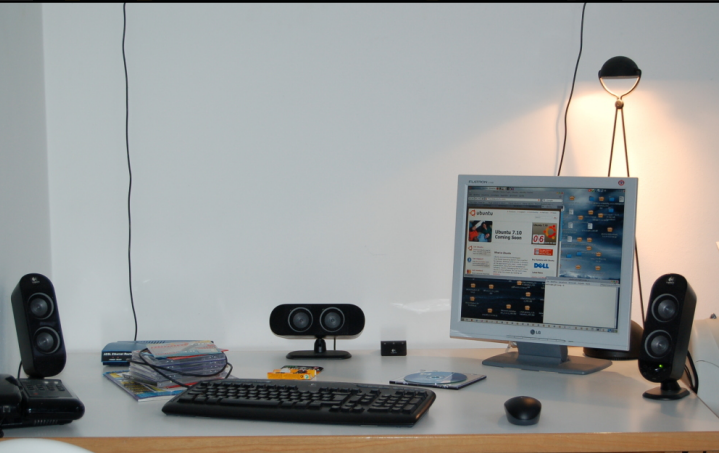

#### <span id="page-26-0"></span>DONNEUBUNTU Scritto da Emma Jane Hogbin

I mese scorso, abbiamo<br>un'immagine di come p<br>apparire il successo. A p<br>questa immagine abbiamo l m ese scorso, abbiam o creato un'im m agine di com e potrebbe apparire il successo. A partire da individuato obiettivi per il nostro progetto. Questo mese divideremo i nostri obiettivi in "elem enti di attivit¿" di cui abbiam o bisogno per raggiungere il successo.

Per ciascuno degli obiettivi che avete individuato lo scorso m ese, scrivete un elenco di tutti i passaggi necessari per raggiungerlo. Potreste avere obiettivi che hanno attivit¿ sim ili e che possono essere com binati in progetti con il proprio elenco di voci di azione. Ordinate gli elem enti in m odo tale che le attivit¿ che possono essere avviate

im m ediatam ente siano in cim a alla lista. Potete tenere traccia di queste attivit¿ in un progetto Wiki. Una rapida ricerca sul Web vi far¿ scoprire diverse utility di tracciam ento delle attivit¿, da utility a linea di com ando a com plete applicazioni Web. Il trucco per ciascuno di questi strum enti Ç quello di dividere le liste in attivit¿ che Ç possibile com pletare in m eno di due ore. Se le

attivit¿ sono troppo grandi sar¿ difficile portarle a compimento.

Ecco un esem pio di com e dividere i vostri obiettivi in attivit¿: uno degli obiettivi del team di Ubuntu Women (Donne Ubuntu) Ç quello di incoraggiare le donne a partecipare a progetti im portanti di Ubuntu. La nostra lista di cose da fare com prende:

, com pilare un elenco dei progetti im portanti in Ubuntu;

, identificare le persone di contatto per ogni progetto im portante;

, identificare quante donne sono attualm ente attive in ciascun gruppo.

§ possibile visualizzare l'elenco com pleto alla pagina [http://wiki.ubuntu-wom](http://wiki.ubuntu-women.org/ToDo) en.org/ToDo.

§ tem po di trasform are i vostri sogni in attivit¿! Tornate il m ese prossim o per vedere in che m odo abbiam o affrontato l'elenco (davvero lungo) delle attivit¿ che avete creato.

#### <span id="page-27-0"></span>GIOVANI UBUNTU Scritto da Andrew per [www.TeensOnLinux.org](http://www.TeensOnLinux.org)

Il futuro dell'open source sta nei giovani di oggi; perciÑ dedichiam o quest'angolo della rivista ai giovani o, sem plicem ente, a chi si sente giovane dentro.

per ogni modello. Non sarebbe bello avere un telefono che usa quello che volete, e non quello che vogliono le grosse aziende, sedute su montagne di soldi? Partecipate quindi a Android, a OpenMoko (a destra) e ovviamente a Ubuntu Mobile (a sinistra).

Ultimamente sembra esserci un grosso

Regazzi e adolescenti al giorno<br>d'oggi sono attaccati, anzi,<br>cellulari. Se date un'occhiata alla vostra agazzi e adolescenti al giorno d'oggi sono attaccati, anzi, integrati con i loro telefoni classe e non vedete almeno cinque persone che si stanno mandando messaggi l'un l'altra durante la lunga ora di lezione dell'insegnante, allora vuol dire che avete bisogno di una visita dall'oculista!

Purtroppo, la maggior parte di questi telefoni funziona con firmware proprietario, sviluppato specificatamente movimento favorevole alla telefonia open source. Questo porta a possibilit¿ di scelte piØampie, piØlibert¿ e piØapplicazioni sul vostro telefono, che gli amici vi invidieranno. Questo Çfantastico per gli adolescenti, perchÈadesso possono decidere cosa vogliono sui loro telefonini.

Non volete Pac-Man in prova gratuita oppure il bowling che non funziona? Rimuovetelo! Volete una suoneria stravagante senza doverla comprare dal gestore?Ve la fate da soli! Avete visto un grave errore nel software e lo volete correggere per aiutare la comunit¿? Allora fatelo! § tutto nelle vostre mani! § il vostro telefono e potete farne quel che volete.

Come dicono nella comunit¿ OpenMoKo,

<span id="page-28-0"></span>LETTERE Ogni mese ci piace pubblicare alcune delle mail che riceviamo. Se volete proporre una lettera per questo spazio, di critiche o complimenti, potete inviarla a: letters@fullcirclemagazine.org. [ATTENZIONE:](mailto:letters@fullcirclemagazine.org) Alcune lettere potranno essere tagliate per ragioni di spazio.

due adesivi metallici di Ubuntu!<br>
Sull'installazione di Linux Mint<br>
(FCM n. 10), ho provato ad<br>
instellario aul mis DC deciten she ha un iguardo il vostro articolo sull'installazione di Linux Mint (FCM n. 10), ho provato ad installarlo sul mio PC desktop che ha un disco fisso SATA (con Ubuntu 7.10 e nient'altro) e non ha funzionato. Ho provato ad installarlo anche su Virtual Box con il Live CD ma non va.

Dovrei dirvi che non si installa nemmeno su Debian Etch. Invece, Mint si installa senza problemi sul mio portatile (con un disco fisso IDE). C'Çun rimedio?

Ed:

 $\blacksquare$ o letto il vostro articolo riguardo i giochi di scacchi e, sebbene mi ha dato l'impressione di essere ben fatto, penso che l'utilizzo di DreamChess, PouetChess e BrutalChess Çveramente scarso a causa del numero limitato di opzioni.

#### LETTERA DEL MESE

V orrei suggerire un argomento per un'edizione futura: i codec video. Mi sono accorto che Çun vero problema in Ubuntu. § meglio installare Real Player per ascoltare la radio della BBCoppure utilizzare MPlayer?I vari programmi che usano Gstreamer in Ubuntu hanno anche un effetto su cosa gi¿ funziona.

Inoltre, non ci sono istruzioni chiare per Ubuntu, come per esempio quale programma scaricare con Synaptic, per connettersi a [www.talkradio.net](http://www.talkradio.net) che utilizza Windows Media Player: scegliere un programma comprometter¿ gli altri e... chiss¿ se la BBC continuer¿ a funzionare!

Un problema piØgrande che ho riscontrato Çquando cerco di vedere le trasmissioni tv degli Stati Uniti: [www.wwitv.com;](http://www.wwitv.com) il link di quicktime anche usando VI C non funziona.

Pare che installare un set di codec in

L'autore della Lettera del Mese vince

Ubuntu disinstalli automaticamente gli altri. L'intero processo per far funzionare l'audio e il video su Ubuntu Çcarente di documentazione. Conoscete una buona fonte di informazioni per risolvere questi problemi?

Inoltre penso che il lettore video Totem non abbia una risoluzione comparabile a Windows Media Player per la visualizzazione dei filmati.

Come avrete potuto intuire, vivo fuori dal Regno Unito e utilizzo il mio PC per le trasmissioni televisive online; ora utilizzo Microsoft, ma mi piacerebbe utilizzare piuttosto Ubuntu e quindi ho bisogno di un dual boot. Se questi problemi fossero gi¿ risolti del tutto, passerei definitivamente ad Ubuntu.

Ci sono giochi di scacchi ricchi di funzioni e piØmoderni: [http://pychess.googlepages.com/,](http://pychess.googlepages.com/) - <http://tagua-project.org/> e

- <http://csboard.berlios.de/>

anche questi meriterebbero di essere menzionati.

Ed: La Top 5 esiste per portare all'attenzione le applicazioni meno conosciute. Taugua era una di queste ma purtroppo non ha pacchetti deb disponibili.

Property rima di tutto vorrei esprimere la mia felicit¿ nel leggere Full Circle Magazine ogni volta che viene pubblicato un nuovo numero. Ho scoperto FCM alla seconda uscita e da allora ne sono diventato un avido lettore. Normalmente la stampo non appena ricevo l'email che mi avvisa dell'uscita e la leggo sul treno mentre torno a casa dopo una giornata di 8-10 ore di lavoro obbligato su software Microsoft. Il mio viaggio dura circa 40 minuti, un tempo perfetto per leggerla, e quando arrivo a casa mi metto subito al PC per provare tutti i suggerimenti e i consigli. Sono anche curioso di leggere

la sezione relativa ai server che state realizzando attualmente.

Un commento che voglio fare riguardo il numero scorso (FCM n. 10) Çla notizia a pagina 4 "Microsoft sempre piØin basso". Credo fortemente che, essendo questa una rivista su Linux, ogni notizia riguardo Microsoft sia dannosa. Personalmente ho problemi piØgravi con Microsoft, ma devo lavorare con i loro prodotti quotidianamente (con la possibilit¿ di mandare i miei figli a scuola). Vorrei vedere FCM parlare di notizie positive su Linux e non di notizie negative su altri sistemi operativi, software o altri prodotti. Vi prego di non interpretare questa come un'accusa in quanto state facendo un ottimo lavoro con questa rivista. Volevo solo dare un parere positivo.

Cordiali saluti e continuate cos<sup>#</sup>

Ed: Penso che sia giusto una volta ogni tanto divertirsi con Microsoft, specialmente considerando le tattiche sporche che utilizzano nei confronti di Linux e diverse altre istituzioni, ma assicuro tutti i lettori che la rivista non si trasformer¿ mai in "Prendi in giro Microsoft ogni mese". Non Çquello che vogliamo fare!

S to cercando di trovare un gruppo locale di aiuto reciproco su Ubuntu e i suoi derivati nella mia zona, nell'area Finchley di Londra. Se qualcuno dei lettori vive a Londra N2 (Finchley Est), N3 (Finchley) oppure N12 (Finchley Nord) sarei grato di essere contattato a questo indirizzo: [ampers@gmail.com.](mailto:ampers@gmail.com)

L'idea generale Ç di incontrarsi e magari non solo aiutare le persone ma addirittura promuovere Ubuntu mentre portiamo supporto.

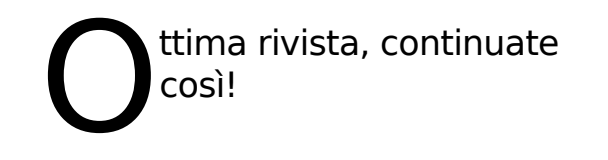

La cosa migliore Ç che la rivista mi ha fatto imparare i comandi piØ potenti di sempre: sudo apt-get remove Windows sudo apt-get install Ubuntu.

#### <span id="page-30-0"></span>Domande&Risposte Scritto da Robert Clipsham

Se avete delle dom ande su Ubuntu che richiedono una risposta, scrivete a [questions@fullcirclem](mailto:questions@fullcirclemagazine.org) agazine.org e noi le passerem o a Robert che vi risponder¿ nelle prossim e edizioni. Si prega di inserire il m aggior num ero di inform azioni che possano servire a risolvere il vostro problem a.

# D

R Certam ente. Hai bisogno di un software di virtualizzazione (em ulatore di sistem a) per creare una m acchina virtuale. Una m acchina virtuale Ç una m acchina em ulata eseguita all'interno del sistem a operativo prim ario (host), ad es. Ubuntu, nella quale si puÑ installare ed eseguire altri sistem i operativi. Ci sono m olte applicazioni che si possono usare a tal fine; vedi la lista al link qui sotto. Vedi anche l'articolo di Luca De Marini dell'edizione 5 riguardante l'utilizzo dell'open source Virtualbox.

http://ubuntuforum [s.org/showthread.php](http://ubuntuforums.org/showthread.php?t=582729)  $?t = 582729$ 

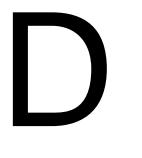

R Per farlo puoi usare rm "filenam e-with-\*-in". L'utilizzo delle virgolette perm ette di cancellare anche file con degli spazi nei loro nomi senza utilizzare  $\lambda$ .

http://ubuntuforum [s.org/showthread.php?t=](http://ubuntuforums.org/showthread.php?t=713033) 713033

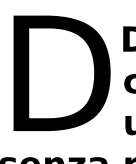

R In Nautilus, vai su Modifica -> Preferenze, quindi sulla scheda Anteprima cambia il valore &Solo per file piØ piccoli di' . Se hai ancora dei problemi cancella la directory ~ /.thum bnails/ e Nautilus sar¿ forzato a ricrearli.

[http://ubuntuforums.org/showthread.php?t=](http://ubuntuforums.org/showthread.php?t=662304) 662304

# D

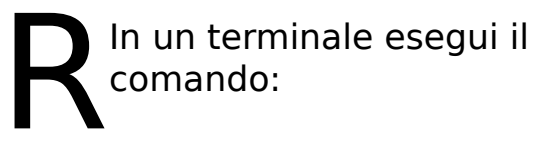

sudo dpkg- r econf i gur e xser ver - xor g - phi gh

quindi riavvia X (prem endo Ctrl+ Alt+ Backspace). Se non hai ancora ottenuto la risoluzione corretta e non puoi abilitare quella corretta nelle preferenze della risoluzione dello scherm o allora, segui le istruzioni su:

http://ubuntuforum [s.org/showthread.ph](http://ubuntuforums.org/showthread.php?t=690760)  $p?t = 690760$ .

http://ubuntuforum [s.org/showthread.ph](http://ubuntuforums.org/showthread.php?t=696910)  $p?t= 696910$ 

## <span id="page-31-0"></span>ILMIO DESKTOP

Questa Çla tua occasione per mostrare al mondo il tuo desktop estroso o il tuo PC. Manda le tue schermate e foto a: [misc@fullcirclemagazine.org.](mailto:misc@fullcirclemagazine.org) Includi una breve descrizione del tuo desktop, le caratteristiche del tuo PC e altre curiosit¿ sulla tua configurazione.

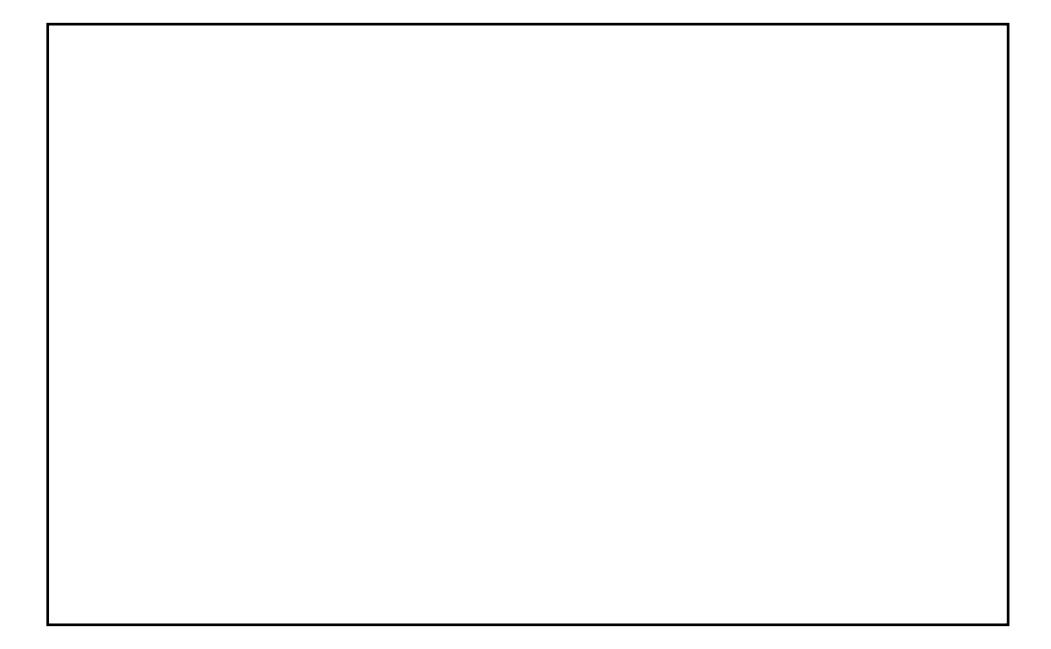

Con un sacco di messe a punto e smanettamenti ho fatto girare Ubuntu sul mio laptop Asus, che ho ricevuto per Natale, 1.8 GHz CPU, 80 GB HDD e 1 GB di RAM, e gli ho dato un aspetto m olto moderno. Utilizzando il tema originale Human per Metacity ho configurato il mio desktop per dargli un'atmosfera arancione. Perfezionando il tema per finestre, colorando lo sfondo del desktop con colori perfetti e im postando la trasparenza del pannello di GNOME, ho dato al mio desktop Ubuntu un look genuino. Com unque la mia personalizzazione non C finita qui: anche le im postazioni dell'explorer Nautilus e i plugins per Com piz sono sistem ate diversam ente dalle im postazioni fornite di default.

Ubuntu Gutsy Gibbon 7.10 con Com piz Fusion, Screenlets, AWN Dock, e VirtualBox con Windows XP Professional in esecuzione.

: Moom ex (http://url.fullcirclem [agazine.org/cf7db2\)](http://url.fullcirclemagazine.org/cf7db2) Sfondo: Firefox (http://url.fullcirclem [agazine.org/d79a5b\)](http://url.fullcirclemagazine.org/d79a5b) : NuoveXT (http://url.fullcirclem [agazine.org/766501\)](http://url.fullcirclemagazine.org/766501)

: PC assem blato da Cyberpower (e da m e m odificato nel corso del tem po), AMD 64 X2 4200+ , 4 GB di DDR Ram , disco fisso 2 TB, Nvidia 512m b 7600, Benq 22" @ 1680 x 1050

Devo dire che lavoro con Ubuntu da un anno e mezzo. esplorandolo lentamente su diverse vecchie macchine in casa e mi sto godendo davvero l'esperienza. Ora sono quasi un utente Ubuntu a tem po pieno, uso Windows solo quando ho disperato bisogno di accedere a qualche software proprietario o ad un gioco. Non vedo l'ora di vedere cosa mi riserva Ubuntu in futuro!

## <span id="page-32-0"></span>I MIGLIORI 5 GIOCHI PLATFORM

Scritto da Andrew Min

Dalle profondit¿ di Internet per voi una lista dei m igliori 5 giochi e programmi per Linux. Se avete un#dea per una lista scrivete a: m [isc@fullcirclem](mailto:misc@fullcirclemagazine.org) agazine.org.

#### Hom epage: <http://supertux.lethargik.org/>

Se non avete m ai giocato a SuperTux, non avete idea di cosa vi stiate perdendo. Fondam entalm ente Penny, la ragazza di Tux Ç stata rapita da qualcosa (non ho m ai capito cosa). Dovrete com battere contro palle di neve, blocchi di ghiaccio e spuntoni, usando solam ente Tux (e qualche superpotere). § il classico gioco piattaform a nello stile di Super Mario a cui tutti dovrebbero giocare. Per installare SuperTux, potete installare sia il pacchetto sia (il prim o Ç piØ recente ma potrebbe contenere errori, mentre il secondo Ç piØ vecchio ma dovrebbe non averne o quasi). Entram bi sono nel repository Universe. Per qualche ragione supertux Ç solo alla versione 0.3.0. La piØ recente Ç la 0.3.1, che potete scaricare qui: <http://supertux.lethargik.org/wiki/Download/Unstable> (usate il pacchetto Debian).

Hom epage: [http://www.secretm](http://www.secretmaryo.org/) aryo.org/

Sicuram ente non si tratta di uno di quei giochi Nintendo in cui si deve saltare su e giØ. Che ci crediate o m eno SMC non Ç un clone di Super Mario (anche se utilizzava gli sprite di Super Mario all'inizio). Le modalit<sub>i</sub> di gioco sono abbastanza simili. Come in Super Mario (e Super Tux), Maryo corre in giro tra tartarughe saltellanti e altre strane creature che di solito non si vedono in giro.

Per installare Secret Maryo, prendete il pacchetto SMC dal repository Universe (gli utenti Gutsy dovrebbero avere avere abilitato i repository Backport per avere la versione piØ recente).

#### Hom epage: <http://abe.sourceforge.net/>

Se siete stanchi dei giochi salta-e-rotola, provate Abe. § un clone del vecchio gioco Tom Thum b per il Com m odore 64. Correte intorno ad una piram ide, evitando granchi, raccogliendo chiavi e aprendo porte. Forse non ha una grafica eccellente, ma C molto divertente. specialm ente se siete uno di quei giocatori vecchio stile che sente la m ancanza del proprio Com m odore 64.

Si prevede attualm ente l'inclusione di Abe nel repository Universe. Sfortunatamente non arriver<sub>i</sub> se non con Hardy 8.04 previsto per Aprile 2008. Nel [frattem](http://www.GetDeb.net) po, potete scaricarlo da all'indirizzo: [http://www.getdeb.net/app/Abe's](http://www.getdeb.net/app/Abe)

Am azing Adventure.

#### Homepage:

<http://www.wormux.org/wiki/en/index.php>

Molti di noi avranno giocato al classico Worm s del 1995. § un vecchio gioco a scorrimento laterale dove ogni verme deve distruggere gli altri usando fucili, bazooka, granate, fucili a pompa, Uzi e preziosissimi Vasi Cinesi della dinastia Ming. Bene, nonostante esista ancora una serie com m erciale di Worm s, Ç stata rilasciata una derivata con licenza GPL. Invece di vermi vi troverete a com battere con le m ascotte del Software Open Source: Tux e Mozilla sono due esempi. Ma non allarmatevi, la Granata Sacra Ç ancora disponibile.

Per installare l'ultima versione stabile di Worm ux prendete il pacchetto nel repository Universe. Potete anche installare l'ultim a beta prendendola da [al](http://www.GetDeb.net)l'indirizzo: [http://www.getdeb.net/app/Worm](http://www.getdeb.net/app/Wormux) ux.

#### Hom epage:

[http://www.teewars.com](http://www.teewars.com/) /

Wikipedia definisce Teewars come un ibirido tra un classico gioco sparatutto arcade e un m oderno sparatutto in prim a persona. Im m agino che sia la descrizione piØ vicina a Teewars che possiate ottenere. Fondam entalm ente Ç una versione in tem po reale di Worm ux, con pistole, fucili, lanciarazzi, m azze di legno e ganci per appendersi. Uno svantaggio Ç che si puÑ giocare solam ente in m ultiplayer (quindi se non avete una connessione ad internet siete sfortunati); la buona notizia C che c'Ç una m eravigliosa opzione per collegarsi a partite gi¿ esistenti.

Sfortunatam ente, Teewars non Ç ancora nei repository [Ubuntu](http://www.GetDeb.net). Ma, come al solito, **ha un** ha un pacchetto all'indirizzo: [http://www.getdeb.net/app/TeeWars.](http://www.getdeb.net/app/TeeWars)

## <span id="page-34-0"></span>COMECONTRIBUIRE

Siam o sem pre in attesa di nuovi articoli da inserire nella rivista Full Circle. Per le linee guida degli articoli, idee e traduzioni delle uscite, vedete il nostro wiki: [http://wiki.ubuntu.com](http://wiki.ubuntu.com/UbuntuMagazine) /UbuntuMagazine

Inviateci i vostri articoli a: [articles@fullcirclem](mailto:articles@fullcirclemagazine.org) agazine.org

Se desiderate inviarci notizie, scrivete a: [news@fullcirclemagazine.org](mailto:news@fullcirclemagazine.org)

Inviate i vostri commenti o esperienze con Linux a: [letters@fullcirclemagazine.org](mailto:letters@fullcirclemagazine.org)

Le recensioni hardware e software vanno inviate a: [reviews@fullcirclemagazine.org](mailto:reviews@fullcirclemagazine.org)

Domande per le prossime interviste vanno inviate a: [questions@fullcirclemagazine.org](mailto:questions@fullcirclemagazine.org)

Le liste e le foto dei desktop/PC vanno inviate a: [misc@fullcirclemagazine.org](mailto:misc@fullcirclemagazine.org)

Se avete domande, visitate il nostro forum: [www.fullcirclemagazine.org](http://ubuntuforums.org/forumdisplay.php?f=270)

Se desiderate dire qualcosa sugli sviluppi di Full Circle, fatelo durante la riunione m ensile in IRC.

Potete trovare la nostra Agenda su:

http://url.fullcirclem [agazine.org/f2ba08](http://url.fullcirclemagazine.org/f2ba08)

Desideriam o ricevere inform azioni da voi lettori per aiutarci a prendere delle decisioni che riguardano la rivista.

Prossim a riunione generale: . Tutti sono i benvenuti.

La riunione avverr¿ nel canale IRC , sul server

irc.freenode.net. Oppure potete usare la nostra pagina web IRC, che trovate su [http://irc.fullcirclem](http://irc.fullcirclemagazine.org) agazine.org che vi perm etter¿ di interagire con il nostro canale IRC attraverso il vostro browser web.

#### Gruppo Full Circle

- Ronnie Tucker [ronnie@fullcirclem](mailto:ronnie@fullcirclemagazine.org) agazine.org

- Rob Kerfia adm [in@fullcirclem](mailto:admin@fullcirclemagazine.org) agazine.org

- Robert Clipsham m rm [onday@fullcirclem](mailto:mrmonday@fullcirclemagazine.org) agazine.org

- Matthew Rossi [podcast@fullcirclem](mailto:podcast@fullcirclemagazine.org) agazine.org

Sam uel Barratt Robert Clipsham Daniel Cohen Philipp HÕhn Andrew Min Vid Ayer

Adam Heckler Andy Bishop David Dam pier Andrew Min Ryan Hartlage Matthew Holder David Maino James Barklow Chris Burke Chris Olofson Damon Rios Dan Phelan Darren Minifie David Haas David Campillo David Sutton Gary Richmond Iain Mckeand Jason Maguire Leo Arias Matthew Janeski Nate Michael Kennedy Rommel Baligod Richard Guenther Robert Sonny Chauvin Stead Halstead Tommy Alsemgeest Thom as Cuthbert

I nostri ringraziam enti vanno a Canonical, al gruppo marketing di Ubuntu e ai vari gruppi di traduzione presenti nel m ondo.

## IL GRUPPO DI TRADUZIONEITALIANO

Questa rivista Ç stata tradotta dal gruppo di traduzione italiano della com unit¿ [Ubuntu-it.](http://www.ubuntu-it.org) Per ogni ulteriore inform azione visitate il nostro sito web: <http://wiki.ubuntu-it.org/Fcm>

#### Chi siamo:

Responsabile del gruppo

Milo Casagrande m[ilo.casagrande@yahoo.it](mailto:milo.casagrande@yahoo.it)

Maurizio Moriconi bugm [an@quipo.it](mailto:bugman@quipo.it) Responsabile della pubblicazione

Paolo Garbin [paolettopn@ubuntu-it.org](mailto:paolettopn@ubuntu-it.org) Am ministratore FCM su Launchpad, Am ministratore mailing-list FCM, **Traduttore** 

Flavia Weisghizzi [flavia@weisghizzi.it](mailto:flavia@weisghizzi.it) Amministratore FCM su Launchpad, Traduttore

Mara Sorella m [aruscia@m](mailto:maruscia@maruscia.it) aruscia.it Amministratore FCM su Launchpad, Traduttore

Paolo Naldini [hattory@ubuntu.com](mailto:hattory@ubuntu.com) Am ministratore mailing-list FCM, Traduttore

**Traduttore** 

Aldo Latino [aldolat@ubuntu-it.org](mailto:aldolat@ubuntu-it.org)

**Traduttore** 

Michele Azzolari m [.azzolari@m](mailto:m.azzolari@metafora.mi.it) etafora.m i.it

**Traduttore** 

Dario Cavedon [dcavedon@gm](mailto:dcavedon@gmail.com)ail.com

Vito Tigani [vitotigani@yahoo.it](mailto:vitotigani@yahoo.it) **Traduttore** Alessio Gianfrate [alessiogianfrate@gm](mailto:alessiogianfrate@gmail.com) ail.com **Traduttore** Antonio Piccinno [acquarica@gm](mailto:acquarica@gmail.com) ail.com **Traduttore** Maurizio Grillini qrillinux@gmail.com **Traduttore** Gabriele Postorino [no0tic@ubuntu.com](mailto:no0tic@ubuntu.com) **Traduttore** Lidia Pellizzaro didia.pellizzaro@gmail.com **Traduttore** Antonino Arcudi [antonino.arcudi@gm](mailto:antonino.arcudi@gmail.com) ail.com **Traduttore** Marco Letizia [letissier85@gm](mailto:letissier85@gmail.com)ail.com **Traduttore** 

t at nst , is d, q .  $\bullet$  -w, q you et kkbhqbkd!l `f `yhmd